# **PLA DE TREBALL DEL TREBALL FINAL DE CARRERA:**

Desenvolupament des de zero d'un sistema Linux per a ser instal·lat als ordinadors de les aules ordinàries d'un institut de secundària

> Óscar Arranz Lafuente Segon quadrimestre del curs 2013-2014 Enginyeria tècnica en informàtica de sistemes

# **ÍNDEX**

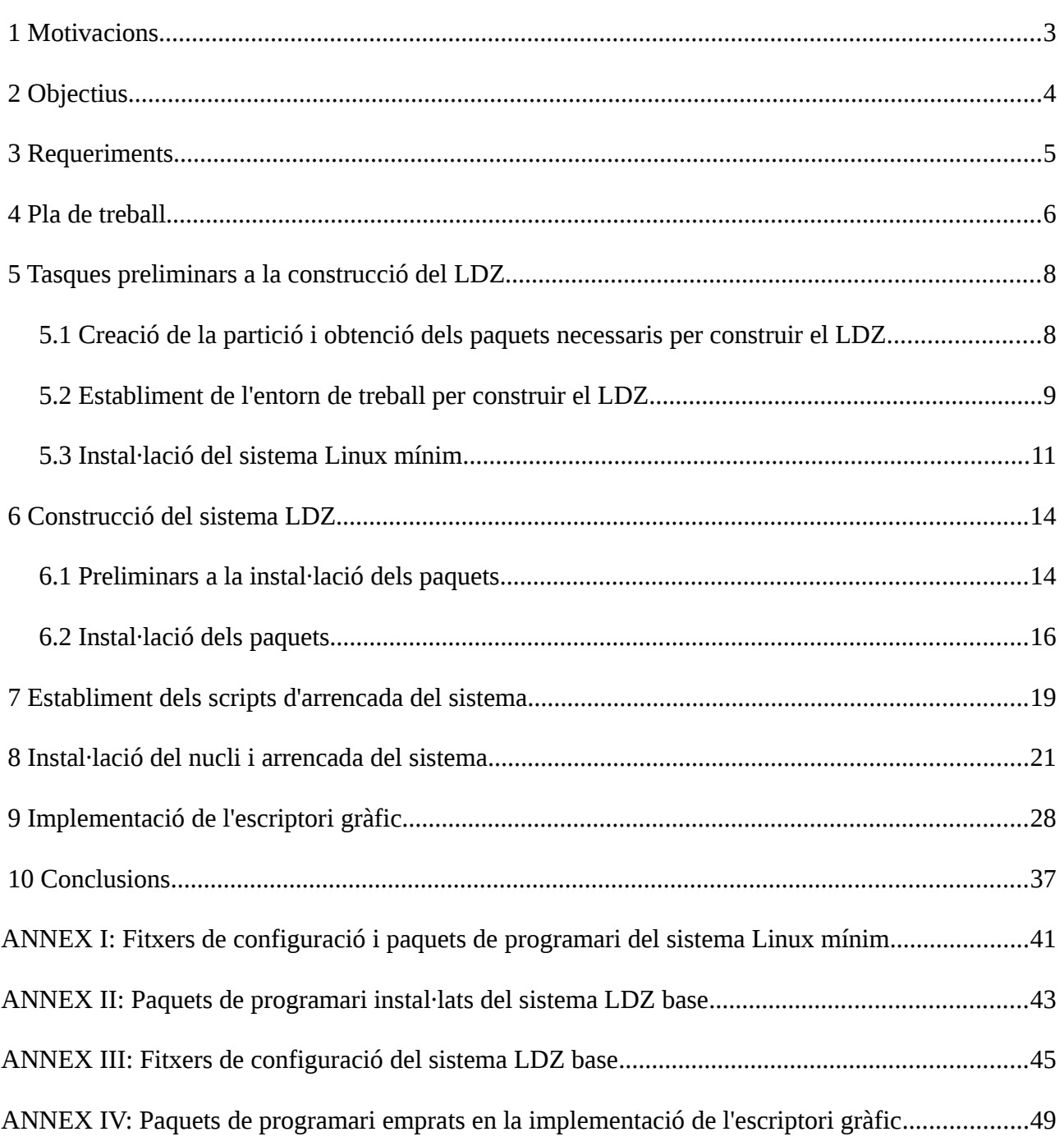

#### <span id="page-2-0"></span> **1 Motivacions**

Dues han estat les motivacions que m'han dut a decidir-me per triar com a projecte de fi de carrera el desenvolupament d'un sistema Linux des de zero per tal de ser implementat en els ordinadors disponibles per part del professorat als instituts de secundària:

 La primera d'elles ha sigut el meu interès personal per la manera com els sistemes estan dissenyats internament. En descobrir als estudis sobre sistemes operatius a la UOC la història del desenvolupament de Linux a partir de Minix, així com l'existència del projecte Hurd de Gnu per elaborar enlloc d'un nucli monolític un microkernel, he tingut sempre l'interès per aprofundir en aquest aspecte. A més en descobrir també que en l'àmbit de Linux i el projecte Gnu es podien bastir sistemes operatius personalitzats des de zero, no vaig tenir cap mena de dubte que això darrer era el que volia fer com a projecte final de carrera.

 La segona motivació que m'ha endut a la tria d'aquest projecte ha vingut donada per la meva experiència laboral com a professor de secundària. Actualment l'ús d'ordinadors en l'àmbit de l'ensenyament està més que consolidat. És ben normal que a cada aula d'un centre docent es disposi d'un ordinador amb el qual el professor pugui ajudar-se per fer la seva activitat docent. El problema és que aquests ordinadors, que funcionen amb alguna versió de Windows, acostumen a ser força antics i a estar sobrecarregats de programes. Això comporta una gran lentitud en carregar el sistema operatiu i en l'execució dels programes, fet que comporta una considerable pèrdua del temps disponible per les tasques docents. A més com la situació econòmica actual fa molt poc probable una renovació d'aquest material es fa necessari aprofitar els ordinadors disponibles amb les seves limitacions. I és en aquest aspecte en el que considero que un

sistema Linux dissenyat exclusivament a oferir només els serveis que la tasca docent exigeix pot ser molt més eficient que l'ús no diguem ja de Windows, sinó de una distribució convencional de Linux pel que fa l'aprofitament dels recursos limitats d'aquest ordinadors.

## <span id="page-3-0"></span> **2 Objectius**

## **Generals**

- Aprendre l'estructura d'un sistema operatiu basat en Linux.
- Crear-ne un sistema basat en Linux des de zero.
- Instal·lar en un ordinador un sistema operatiu basat en Linux des de zero.

## **Concrets**

- Minimitzar els requeriments de memòria i CPU del sistema Linux des de zero.
- Implementar només el programari necessari per oferir les funcionalitats requerides en la tasca docent d'un institut de secundària: accés a Internet, programari ofimàtic i programari audovisual.

# <span id="page-4-0"></span> **3 Requeriments**

## **Per al desenvolupament del projecte**

- Llibre Linux From the Scratch versió 7.5 de Gerard Beekmans .
- Ordinador amb arquitectura AMD/Intel x86 de 32 ó 64 bits.
- Sistema operatiu Linux instal·lat.

## **Per a la instal·lació del sistema Linux creat des de zero**

• Ordinador amb arquitectura AMD/Intel x86 de 32 ó 64 bits.

# **Requeriments per part de l'usuari (professor de secundària)**

- Disposar dels navegadors Mozilla i Chrome per accedir als continguts d'Internet.
- Accedir a plataformes educatives, ja sigui basades en la tecnologia Moodle o específiques d'alguna empresa proveïdora d'aquest servei.
- Disposar de la suite ofimàtica LibreOffice.
- Disposar del reproductor multimèdia VLC.
- Disposar del programari Smart Notebook per a poder fer activitats amb la pissarra electrònica.
- Accedir als recursos compartits de l'institut: servidors de disc, impressores o la intranet del centre.
- Accedir al sistema operatiu a través del sistema d'usuari i contrasenya.
- Disposar d'un petit espai en el disc de l'ordinador local per poder emmagatzemar fitxers de mida reduïda.

# <span id="page-5-0"></span> **4 Pla de treball**

L'elaboració del sistema *Linux des de zero* (d'ara endavant LDZ) que es pretén dur a terme com a treball de final de carrera cal dividir-ho en un seguit de tasques successives que permetin l'assoliment dels objectius plantejats en l'apartat dos d'aquest document. Així seguint tant les indicacions del llibre Linux From the Scratch, com del pla docent d'aquesta matèria, he establert la següent llista de tasques, que són les que conformen el pla de treball a seguir per part meva. També, per acomplir amb el calendari de lliurament d'activitats de la matèria, he agrupat aquestes tasques en les PACs indicades en el pla docent:

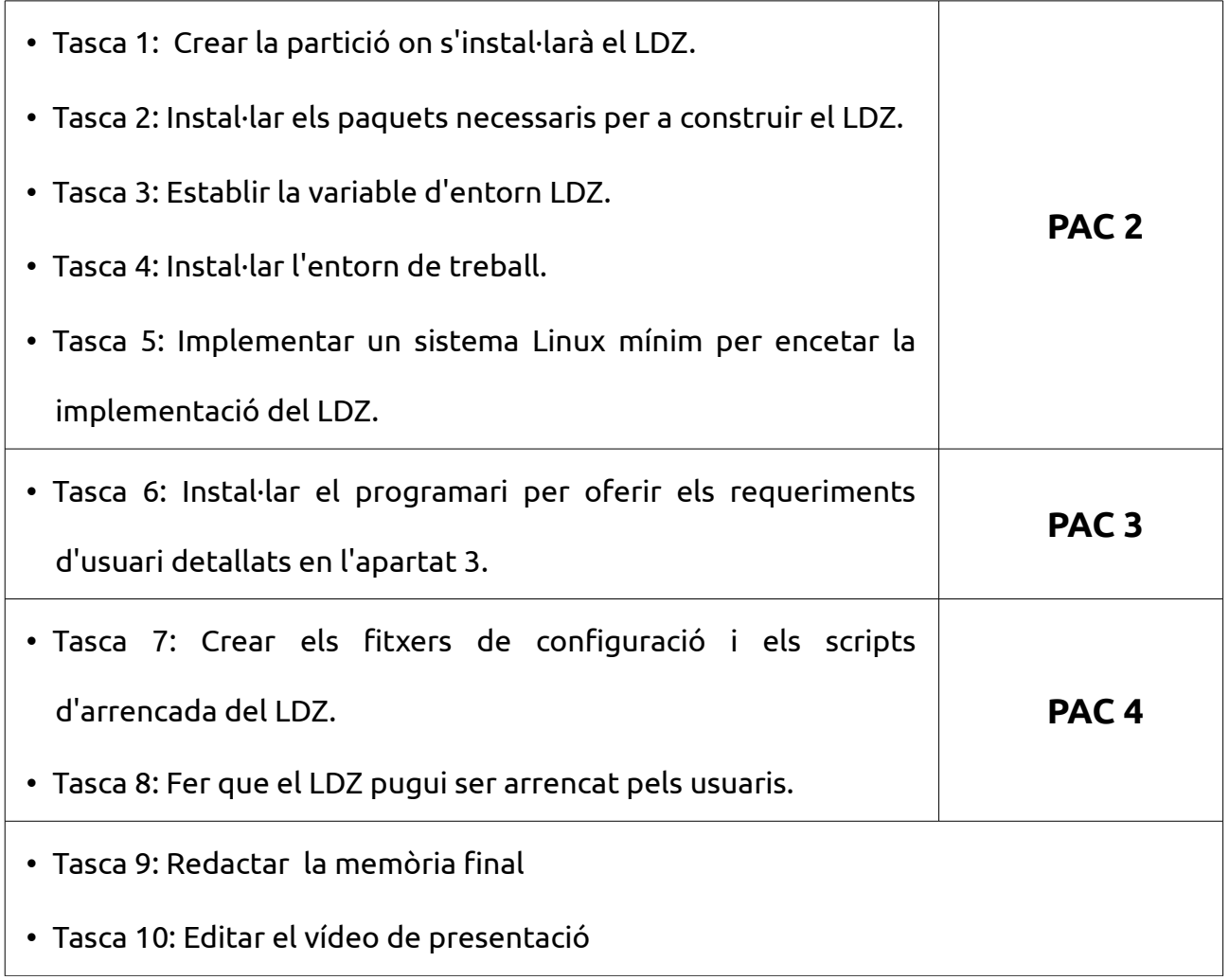

La temporització de totes aquestes tasques es recull en el següent diagrama de Gantt:

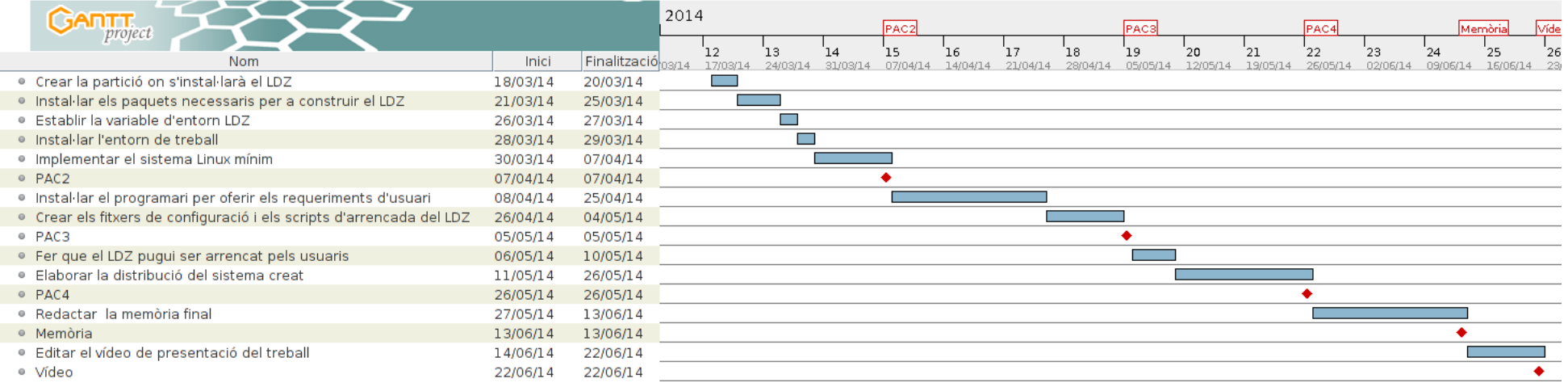

#### <span id="page-7-1"></span> **5 Tasques preliminars a la construcció del LDZ**

#### <span id="page-7-0"></span> **5.1 Creació de la partició i obtenció dels paquets necessaris per construir el LDZ**

El primer requisit que cal satisfer per tal de construir el LDZ es reservar prou espai en el disc, o en un dels discos, de l'ordinador on es fa aquesta tasca per tal d'instal·lar-hi aquest sistema. És a dir cal crear una partició específica per al LDZ. El mínim espai exigible pel sistema descrit a *Linux From Scratch* és de 2,8 GB, tanmateix es recomana un mínim de 10 GB per poder fer ampliable el sistema. Cal tenir en compte que partim de la base que el sistema que es vol construir haurà de ser destinar a ordinadors antics, amb uns quants anys, al disc dels quals s'hauran de crear dues particions, una per instal·lar una distribució Linux convencional i una altra per al LDZ. Donat que una distribució com Ubuntu per exemple només exigeix vora 5 GB per poder ser instal·lat, és necessari comptar amb un disc de 15GB d'espai per tal de poder fer la instal·lació. Espai prou reduït com per que un ordinador, encara que antic, pugui disposar d'ell. En el meu cas, donat que disposo de prou espai en el disc del meu ordinador he destinat 40 GB per ubicar-hi el LDZ en una partició, feta amb el programa Gparted, amb un sistema de fitxers de tipus ext4.

Un cop creada la partició amb el sistema de fitxers, aquesta ha de ser muntada des d'alguna distribució Linux. En el meu cas Ubuntu 12.04 LTS que és la que faig servir habitualment. Llavors simplement amb la comanda mount es pot accedir des de l'Ubuntu a la partició on s'anirà construint el LDZ. Primer de tot cal crear un directori sources on emmagatzemar tots els paquets i patches de programari necessaris per elaborar el LDZ. Aquest procés es força trivial, ja que des de la pàgina web www.linuxfromscratch.org s'ofereix una llista d'aquests paquets per automatitzar la seva baixada amb l'ordre wget.

A la següent captura es pot observar tant el muntatge de la partició com els directoris

creats en ella:

```
8 @ ansgarius@Lenovo: ~
ansgarius@Lenovo:~$ ls /media/
lfs
ansgarius@Lenovo:~$ ls /media/lfs/
ansgarius@Lenovo:~$ cat scripInici.sh
#!/bin/bash
export LFS=/media/lfs
mount -t ext4 /dev/sda9 SLFS
ansgarius@Lenovo:~$ sudo ./scripInici.sh
ansgarius@Lenovo:~$ ls /media/lfs/
sources tools
ansgarius@Lenovo:~$
```
## <span id="page-8-0"></span> **5.2 Establiment de l'entorn de treball per construir el LDZ**

Un cop creada la partició i obtinguts el paquets necessaris, cal establir un entorn de treball adient per la construcció del LDZ. La raó subjacent a la creació d'aquest entorn rau en el fet que la construcció del LDZ s'ha de dur a terme de la manera més aïllada possible de l'entorn propi de la màquina amfitrió. Bona part de les eines emprades en la compilació dels paquets: el compilador, assemblador, o enllaçador, empren variables d'entorn, com la variable PATH, per dur a terme la seva funció. Llavors, per tal d'evitar problemes degut a les múltiples configuracions diferents de l'entorn que cada usuari pugui tenir a la seva distribució de Linux, el llibre *Linux From Scratch*, defineix un entorn específic i simple per construir un sistema des de zero. Primer de tot es crear un enllaç a l'arrel / del sistema amfitrió, anomenat tools, cap al directori /tools de la partició on

es vol ubicar el LDZ, per tal que sempre es busqui la utilitat compilada en aquesta, i no la que pugui oferir també el sistema amfitrió. A continuació cal crear l'usuari lfs, que serà amb el qual es durà a terme la construcció del LDZ. El pas més rellevant en l'establiment d'aquest entorn és la definició d'un fitxer de configuració del shell que aquest usuari faci servir després del login en el sistema. Es vol evitar que aquest shell faci servir la configuració per defecte del sistema, especificada a /etc/profile , que s'obté un cop fet el login. S'aprofita per això el fet que un cop s'hagi obtingut la configuració es consulta el fitxer de configuració a nivell d'usuari particular .bash\_profile , fent que aquest obri un terminal de tipus bash només amb les variables d'entorn HOME, TERM i PS1 definides específicament. En ésser aquest shell de tipus non-login, llegeix per defecte el fitxer de configuració .bashrc també a nivell de l'usuari específic. És en aquest fitxer en el que es defineixen les altres variables d'entorn que aquest shell farà servir: LFS, on s'indica el punt de muntatge de la partició on es construirà el sistema LDZ; LC ALL; LFS TGT, amb el nou nom assignat al 'target triplet', que en el meu cas és x86\_64-lfs-linux-gnu; i finalment PATH, amb l'assignació/tools/bin:/bin:/usr/bin, que estableix que sempre es buscarà qualsevol utilitat primer de tot a /tools, que com s'ha comentat anteriorment, és un enllaç cap al directori tools que es troba a la partició on es construirà el LDZ. El contingut d'aquests dos fitxers de configuració es poden consultar a l'Annex I.

Així doncs quan des d'un terminal amb l'usuari propi, en el meu cas el que faig servir a l'Ubuntu, es faci el login de l'usuari lfs fent su – 1fs, es carregarà aquest entorn específic automàticament, tal com es pot observar a la següent captura:

**a** @ ansgarius@Lenovo: ~

```
ansgarius@Lenovo:~$ su - lfs
Contrasenya:
lfs@Lenovo:~$ echo $HOME
/home/lfs
lfs@Lenovo:~$ echo $TERM
xterm
lfs@Lenovo:~$ echo $PS1
S{debian chroot:+($debian chroot)}\u@\h:\w\$
lfs@Lenovo:~$ echo $SHELL
/bin/bash
lfs@Lenovo:~$ echo $LFS
/media/lfs
lfs@Lenovo:~$ echo $LC_ALL
POSIX
lfs@Lenovo:~$ echo $LFS_TGT
x86_64-lfs-linux-gnu
lfs@Lenovo:~$ echo $PATH
/tools/bin:/bin:/usr/bin
lfs@Lenovo:~$
```
#### <span id="page-10-0"></span> **5.3 Instal·lació del sistema Linux mínim**

Malgrat que sembli que un cop habilitat l'entorn de treball ja s'està en disposició d'iniciar la construcció del LDZ, això no és encara possible. El motiu, tal com s'ha comentat abans, és la necessitat que les eines per compilar els paquets amb els quals cal construir el sistema, a més d'altres com l'enllaçador dinàmic, tinguin una configuració adient per la construcció del LDZ, que no queda garantida amb la configuració per defecte d'aquestes eines en el sistema amfitrió. Cal per tant primer de tot compilar des de zero les eines que es faran servir per construir el LDZ, passant llavors els paràmetres adients en fer el ./configure per tal d'evitar que facin servir qualsevol eina o variable del sistema amfitrió que pugui donar problemes. En aquest apartat es tracta doncs de compilar aquestes eines, construint llavors un sistema Línux mínim, paral·lel a l'amfitrió, amb un entorn totalment controlat, per tal de poder crear el LDZ sense problemes inesperats.

Per aquest motiu, la tasca d'aquest apartat consisteix en seguir fil per randa totes les indiccions del capítol 5, Constructing a Temporary System , del llibre *Linux From Scratch*. En aquest punt no es tracta encara de fer cap personalització, doncs cal assegurar que l'entorn sigui el més fiable possible.

L'ordre i la manera com es van compilant i instal·lant els diferents paquets es rellevant per tal que aquest sistema mínim permeti la construcció del LDZ sense problemes. La clau està en el paquet binutils que conté l'assemblador i l'enllaçador, el qual ha de ser compilat i instal·lat el primer de tot, per tal que a continuació, en compilar i instal·lar el paquet gcc, aquest faci servir l'assemblador i l'enllaçador del paquet binutils que s'ha compilat i instal·lat anteriorment. Per aquest motiu aquesta compilació i instal·lació dels paquets binutils i gcc es fa en dos passos, compilant i instal·lant entre mig les capçaleres que conformem l'API de Linux, així com evidentment, les llibreries de C i C++ amb glibc i Libstdc++ respectivament, que empraran aquesta API. La resta de paquets, fins a vint-i-nou, es van compilant i instal·lant per tal que facin servir les eines que prèviament s'hagin compilant i instal·lant. Un cop enllestit el procés de compilació i instal·lació tal com es descriu en aquest capítol de *Linux From Scratch* s'obté un seguit d'eines de desenvolupament entrelligades, *toolchain*, que permetran compilar i instal·lar els paquets que conformaran el LDZ definitiu. I a més a més de manera deslligada de les que ofereix el sistema amfitrió, problemàtiques potencialment, que és la raó per la qual es crea aquest sistema intermedi.

El resultat de tot aquest procés és pot observar a les següents captures:

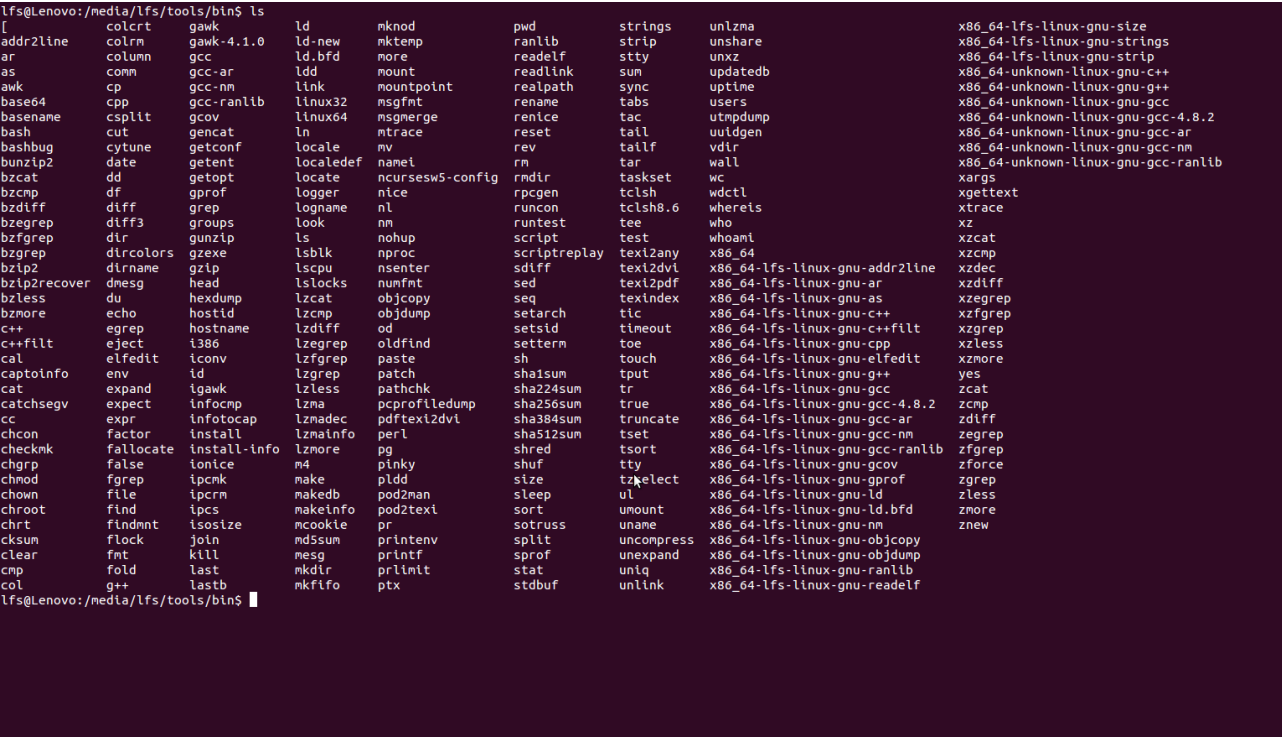

A la captura anterior es poden observar tots els programes instal·lats a /media/lfs/tools/bin i a la següent les llibreries a /media/lfs/tools/bin:

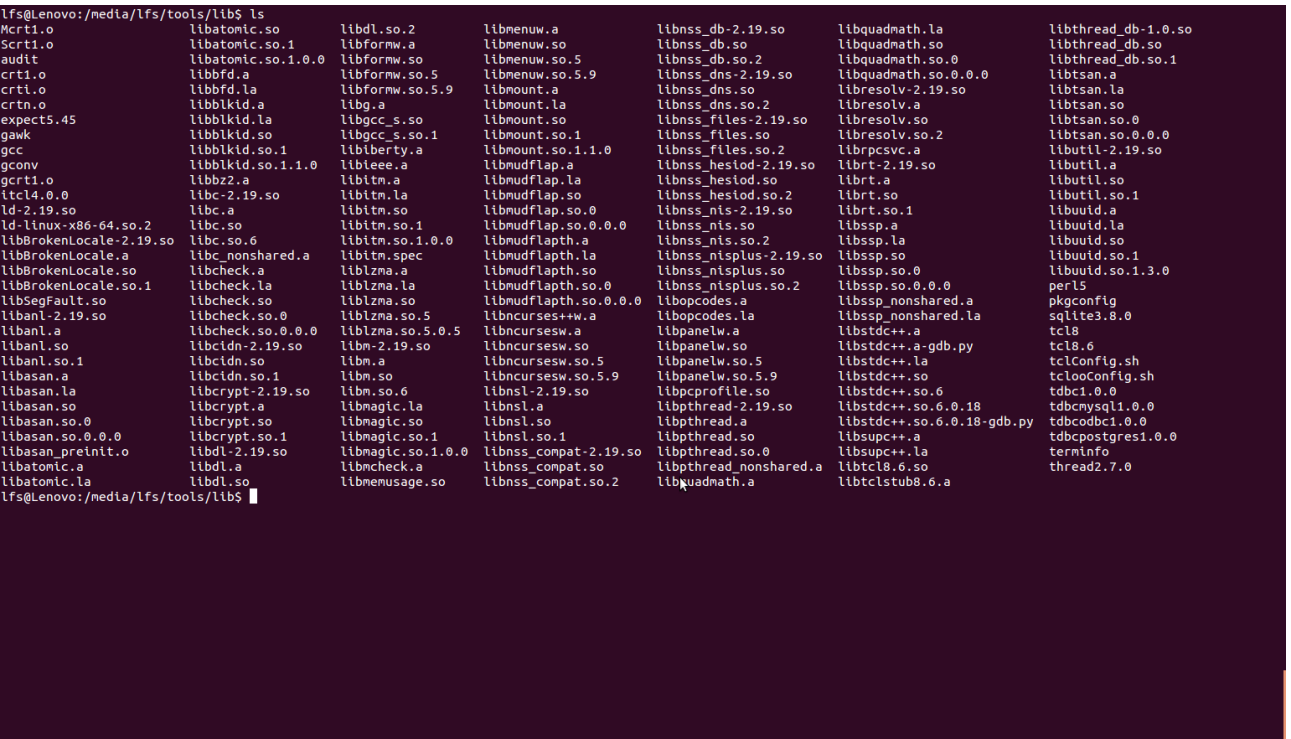

La llista completa i ordre d'instal·lació dels paquets que conformen aquest sistema Linux mínim es poden consultar a l'Annex I.

#### <span id="page-13-1"></span> **6 Construcció del sistema LDZ**

La finalitat de l'apartat anterior consistia en la creació d'un sistema compost d'un seguit d'eines que fessin possible la creació d'un sistema hoste (guest) de la manera més independent que fos possible de l'amfitrió (host). Consegüentment, en aquest apartat hi correspon la implementació de l'esmentat sistema hoste. Tanmateix abans de la instal·lació dels paquets adients per a la seva constitució cal dur a terme tot un seguit d'accions preliminars que la facin possible. Són les que es detallen al següent subapartat.

#### <span id="page-13-0"></span> **6.1 Preliminars a la instal·lació dels paquets**

El sistema Linux que s'especifica al llibre *Linux from scratch*, del qual es vol derivar el LDZ en aquest treball, respecta l'estàndard FHS (*Filesystem Hierarchy Standar, Estàndard de jerarquia del sistema de fitxers)* propi de bona part de les distribucions basades en Linux. Per tant el primer que cal fer és crear-ne a l'arrel de la partició on es vol bastir el sistema LDZ els directoris que conformen aquest estàndard. A la següent imatge es poden observar els directoris creats just per sota del directori arrel:

root:/# ls bin dev home lib64 proc tools var mnt run sources sys etc lib media boot opt root sbin **SFV** tmp **usr** root:/#

Tanmateix la instal·lació del sistema hoste al directori arrel de la partició on es vol construir aquest planteja un seriós problema pel que fa a la necessària independència entre aquest i el sistema amfitrió: els fitxers de dispositiu i els sistemes de fitxers virtuals del nucli. Per un costat tenim que els paquets de programari que constituirà el sistema final hauran de referenciar un seguit de fitxers de dispositiu, els que es troben al directori /dev. Tanmateix, en aquest punt del desenvolupament del sistema aquest

directori encara no n'inclou cap. La solució que es dóna a *Linux from Scratch* per sortirse'n d'aquest problema és doble. Primer de tot crear-ne dos fitxers de dispositiu, console i null, amb l'eina mknod especificant els nombres minor i majorde la següent manera:

```
mknod m 600 $LFS/dev/console c 5 1 
mknod -m 666 SLFS/dev/null c 1 3
```
El següent que cal fer és muntar el directori /dev del sistema amfitrió al directori /dev del sistema hoste que estem bastint amb la instrucció mount. D'altra banda la solució plantejada per als sistemes de fitxers virtuals del nucli és similar: muntar-los directament amb la instrucció mount. Per aconseguir aquesta fita, ja que cada vegada que s'apagui el sistema cal tornar a repetir aquest muntatge, empro el següent script que evita haver d'escriure les instruccions de muntatge cada vegada que es vol accedir al sistema hoste:

```
ansgarius@Lenovo:~$ more ./scripInici.sh
#!/bin/bash
export LFS=/media/lfs
mount -t ext4 /dev/sda9 $LFS
mount -v --bind /dev $LFS/dev
mount -vt devpts devpts $LFS/dev/pts -o gid=5,mode=620
mount -vt proc proc $LFS/proc
mount - vt sysfs sysfs SLFS/sys
mount -vt tmpfs tmpfs SLFS/run
if [ -h $LFS/dev/shm ]; then<br>mkdir -pv $LFS/$(readlink $LFS/dev/shm)
lfi.
chroot "$LFS" /tools/bin/env -i HOME=/root TERM="$TERM" PS1='\u:\w\$ ' PATH=/bin:/usr/bin:/sbin:
/usr/sbin:/tools/bin /tools/bin/bash --login +h
ansgarius@Lenovo:~$ \blacksquare
```
A l'script anterior és pot observar com la darrera instrucció d'aquest és chroot. És a dir que es canvia el directori arrel de l'intèrpret de comandes, deixant de ser aquest el del

sistema amfitrió per passar a ser el de l'hoste (la variable \$LFS, apunta a la partició on es basteix el sistema). Aquest canvi de directori arrel és clau per a la construcció del sistema LDZ final. La instal·lació de tots els programes de programari que el conformen s'ha de fer d'aquesta manera, per tal que un cop instal·lades aquestes eines sempre apuntin al directori arrel de la partició, esdevenint així aquest el directori arrel del sistema, que es el que es vol aconseguir. Cal fer notar que en fer aquest canvi de directori arrel, l'intèrpret de comandes que s'executa pren un entorn específic determinat amb les variables HOME, TERM, PS1 i PATH.

La darrera tasca preliminar significativa que cal dur a terme és la creació dels fitxers /etc/passwd i /etc/group, per tal de crear els usuaris i grups, respectivament necessaris per construir correctament el sistema. Aquests fitxers de configuració es poden consultar a l'annex III.

#### <span id="page-15-0"></span> **6.2 Instal·lació dels paquets**

El sistema LDZ que es pretén implementar parteix dels sistema LFS (*Linux From Scratch*) que es detalla al llibre *Linux from Scratch – version7.5*. Per tant cal primer de tot bastir exactament el sistema tal com es detalla en aquest llibre, per a continuació instal·lar els paquets específics del LDZ. Per aquest motiu en aquest punt aquests no se n'instal·laran, doncs això constituirà la tasca final, tal com es recomana dins del projecte BLFS (Beyond *Linux From Scratch*), que es el que farem servir per donar la forma final al nostre LDZ.

Per tant la instal·lació d'aquests paquets, en l'ordre en què estan llistats a l'annex II, es fa seguint fil per randa de manera mecànica les instruccions donades a l'apartat sis del

Pàgina 16 de 58

#### llibre *Linux from Scratch*.

El tret més rellevant que cal destacar en aquest procés d'instal·lació rau, igual que en la construcció del sistema temporal, en la interrelació en la instal·lació d'aquells paquets de programari que inclouen eines de compilació, l'anomenat *toolchain* en anglès. Aquests paquets ara seran compilats, enllaçats i instal·lats per les eines del sistema temporal, que es troben a /tools, i ja no amb les del sistema amfitrió. Es pot observar com d'aquesta manera s'estableix la independència respecte aquell sistema. Per aquest motiu l'establiment d'aquesta *toolchain* és més fàcil, i no cal instal·lar determinats paquets, com el del compilador, el gcc, en dues fases. Ara només cal instal·lar-los un a un en l'ordre adient. En aquesta ocasió, el que primer s'ha d'instal·lar són les capçaleres de l'API de Linux per tal que el paquet glibc, que conté les llibreries de C, pugui fer referència a aquesta API quan s'instal·li a continuació. En aquest punt cal fer uns ajustaments per tal que l'enllaçador dinàmic que faci servir el compilador sigui el creat en l'apartat anterior, durant la instal·lació del sistema temporal. La fita següent és la instal·lació del paquet binutils, que conté tant l'assemblador com l'enllaçador que farà servir el compilador. El punt final del toolchain el marca doncs el paquet gcc, que farà servir les llibreries de C instal·lades amb glibc, amb l'API de Linux inclosa, i l'enllaçador dinàmic adient; així com l'assemblador i enllaçador acabats d'instal·lar amb el paquet binutils. Totes aquestes eines, així entrelligades, permetran en el moment adient la compilació del nucli de manera aïllada respecte el sistema amfitrió.

Així doncs, un cop instal·lats tots aquests paquets de programari, ja tenim bastit el sistema base que conformarà el LDZ, nomé hi manca el nucli, i els paquets que personalitzaran el sistema.

A la següent captura es pot observar a tall d'exemple les eines instal·lades als directoris /bin, /sbin i /usr/sbin (aquest darrer només parcialment degut al gran nombre d'aplicacions que el composen):

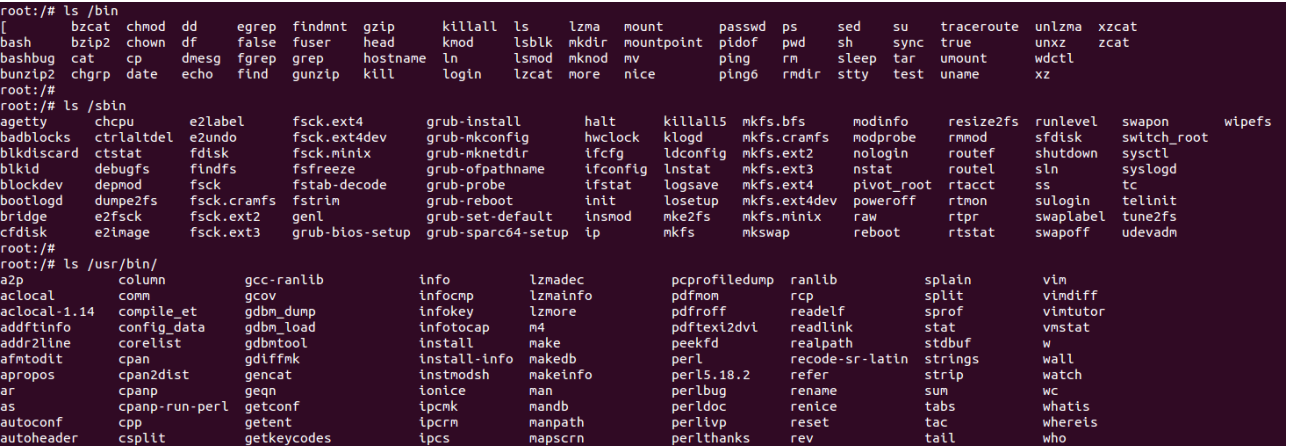

#### <span id="page-18-0"></span> **7 Establiment dels scripts d'arrencada del sistema**

Un cop instal·lats tots els paquets de programari que composaran la base del sistema LDZ cal crear els fitxers de configuració adients que permetin l'arrencada del sistema. Bona part d'aquests fitxers de configuració s'instal·len amb un paquet que els conté: LFS-Bootscripts-20130821. Aquest paquet està creat pel desenvolupadors de *Linux from scratch*, evitant així el fet d'haver de crear un a un tots els fitxers de configuració. Tanmateix n'hi ha altres, que depenen de les característiques pròpies de l'ordinador on s'instal·larà el sistema que sí que han de ser creats manualment.

Entre aquests darrers es troben els pertinents per configurar la xarxa. Entre aquests els de la configuració de les diferents interfícies de xarxa que conté l'ordinador, on s'especifiquen les adreces IP, la màscara de subxarxa, la porta de sortida, etc. Dos són els creats, a /etc/sysconfig un per cada interfície de xarxa, la de cable, eth0 i la sense fils, wlan0. Duen els noms ifconfig.eth0 i ifconfig.wlan0 respectivament. El seu contingut es pot consultar a l'annex III.

Una altra acció que cal realitzar és posar un nom al sistema hoste, en aquest cas LDZ, al fitxer /etc/sysconfig/network simplement amb la instrucció: echo "HOSTNAME=LDZ" > /etc/sysconfig/network.

La resta de fitxers de configuració que resten per crear poden ser modificats a partir de la seva forma per defecte conforme les preferències de l'usuari. Tanmateix per a la construcció del LDZ farem servir la configuració per defecte. El primer d'aquests fitxers que cal crear expressament és /etc/inittab , que és el que fa servir el procés inicial init quan s'arrenca el sistema. Amb aquest script s'indica la iniciació dels scripts que es troben a /etc/rc.d, que han esta instal·lats anteriorment amb el paquet LFS-Bootscripts-2013082. Un altre és el que correspon al rellotge del sistema a /etc/sysconfig/clock. El darrer que obligatòriament cal crear és /etc/inputrc que especifica el tractament del mapatge del teclat en el cas de circumstàncies específiques. Tots aquests fitxers de configuració es poden consultar a l'annex III.

#### <span id="page-20-0"></span> **8 Instal·lació del nucli i arrencada del sistema**

L'establiment dels scripts de configuració del sistema duts a terme a l'apartat anterior era el pas immediatament previ a la compilació i instal·lació del nucli o kernel del sistema operatiu. Doncs és precisament el nucli qui es configurarà conforme els paràmetres especificats en aquests scripts per tal d'arrencar i funcionar de la manera allà especificada.

Tanmateix abans de procedir a la implementació del nucli es requereix encara l'elaboració d'un fitxer on es recullin els sistemes de fitxers als quals aquest tindrà accés. Aquest fitxer, que s'ubica com la resta de fitxers de configuració al directori /etc, rep el nom de fstab, file systems table, taula de sistemes de fitxers. En ella s'especifiquen els mateixos sistemes de fitxers, el físic a la partició de disc on s'està instal·lant el LDZ, així com els virtuals proc, sysfs, devpts, tmpfs i devtmpfs en els mateixos punts de muntatge /proc , /sys , /dev/pts , /run i /dev respectivament, que es muntaven com a pas previ a la instal·lació de tots els paquets de programari descrits en el punt sis. Si llavors aquests sistemes de fitxers i punts de muntatge eren necessaris per a la compilació i instal·lació adient dels paquets, així com per a l'us del chroot que permetia executar i emprar aquestes eines com a sistema hoste en el sistema amfitrió, ara ho seran per a la seva execució com a sistema amfitrió pròpiament, exclusivament per part del nucli que s'instal·larà i es carregarà directament pel gestor d'arrencada. Només hi ha una petita variació, i és que en aquesta taula de sistemes de fitxers cal especificar la partició d'intercanvi. Aquesta no calia especificar-se durant la implementació del sistema des del sistema amfitrió, ja que aquest, amb el seu nucli corresponent era qui accedia directament a aquesta partició. Tanmateix com l'execució d'aquest sistema ja no com a hoste, sinó de manera nativa pròpiament, cal que sigui el nucli que es compilarà a tal

efecte qui accedeixi directament a la partició d'aquest espai d'intercanvi, motiu pel que és necessari la seva especificació a la taula de sistemes de fitxers. A la següent captura es visualitza el fitxer /etc/fstab del sitema LDZ:

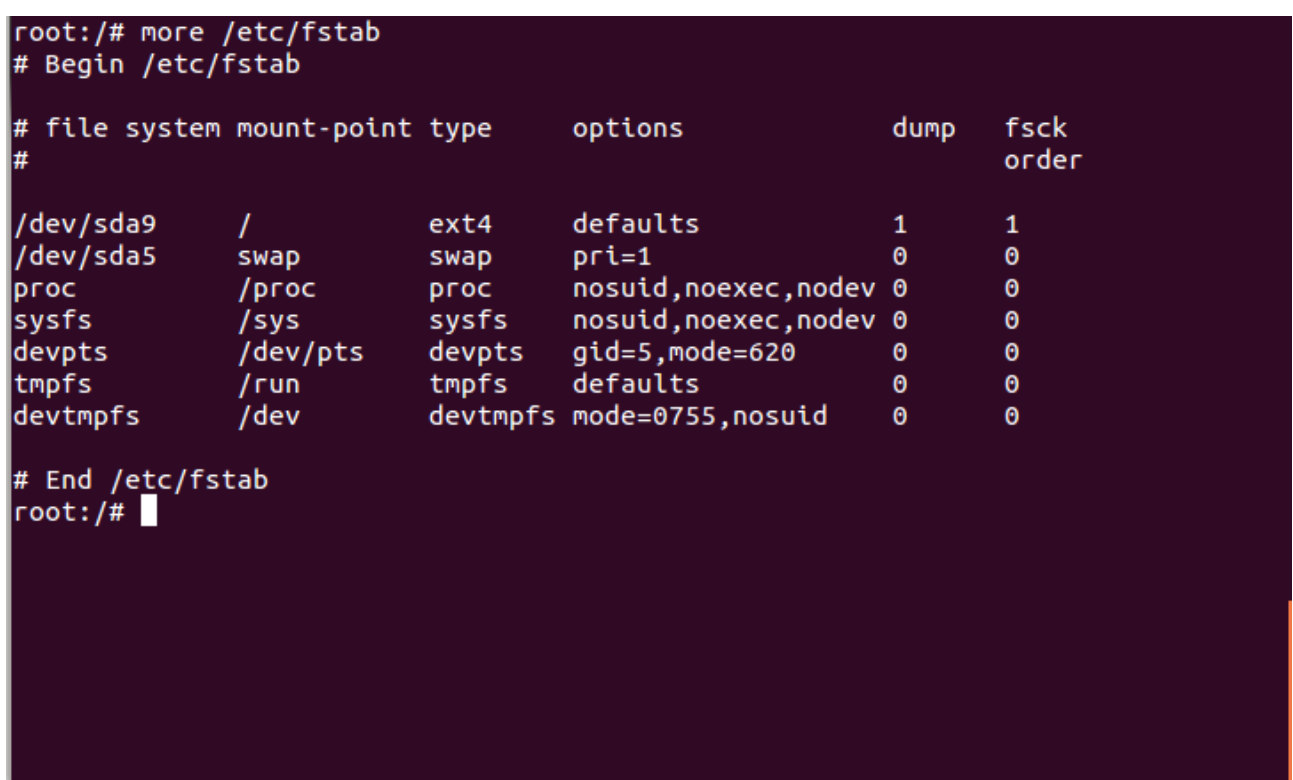

El pas següent consisteix en la compilació i instal·lació del paquet linux-3.13.3.tar.xz, el qual conté nucli del sistema LDZ que estem construint. Aquesta és la culminació del procés encetat fins ara. Cal recordar que per a poder dur a terme aquesta compilació primer s'ha hagut d'implementar un sistema mínim compilat amb les eines del sistema amfitrió, i per tant encara dependents d'aquest. És per aquest motiu que el nucli no podia compilar-se directament per les eines d'aquell sistema, doncs aquest nucli ha de ser totalment independent, lliure de dependències per poder carregar-se directament a la màquina com a sistema amfitrió ell mateix. Calia configurar, compilar i instal·lar el compilador que compilés el nucli amb aquest sistema intermedi, descrit a l'apartat 5, en un entorn senzill i definit amb unes variables d'entorn

controlades, cosa que el sistema amfitrió no pot oferir. Per tant amb aquestes eines s'ha construït el sistema, amb les eines i programes, que efectivament conformaran el sistema definitiu, entre elles el compilador. Aquest degudament configurat, amb l'encadenament adient amb les llibreries de C de glibc, que farà servir, amb un enllaçador dinàmic propi d'aquest sistema i que no empri el del sistema amfitrió, així com amb l'assemblador del paquet binutils tal com s'ha explicat en els dos apartats cinc i sis. I sobretot, ara cobra sentit, l'exportació que s'ha fet, també en aquells dos punts, de les capçaleres de l'API del nucli, l'única acció directament relacionada amb el paquet linux-3.13.3.tar.xz que el conté duta a terme fins ara. D'aquesta manera el compilador gcc està configurat de tal manera que coneix aquesta API i per tant està optimitzat per poder compilar aquest nucli de manera eficient i independent del sistema amfitrió fins el punt que pugui ser arrencat per l'ordinador com a sistema operatiu nadiu.

Abans de compilar el nucli però cal procedir a la seva configuració. En aquest cas, el paquet que el conté no disposa d'un script configure que automatitza aquesta tasca com a la resta de paquets. És un xic diferent, doncs cal emprar una opció que és menuconfig a l'ordre make. Això fa que aparegui un menú de configuració que permet especificar un munt d'opcions i paràmetres per compilar el nucli. A la següent imatge es pot observar aquest menú:

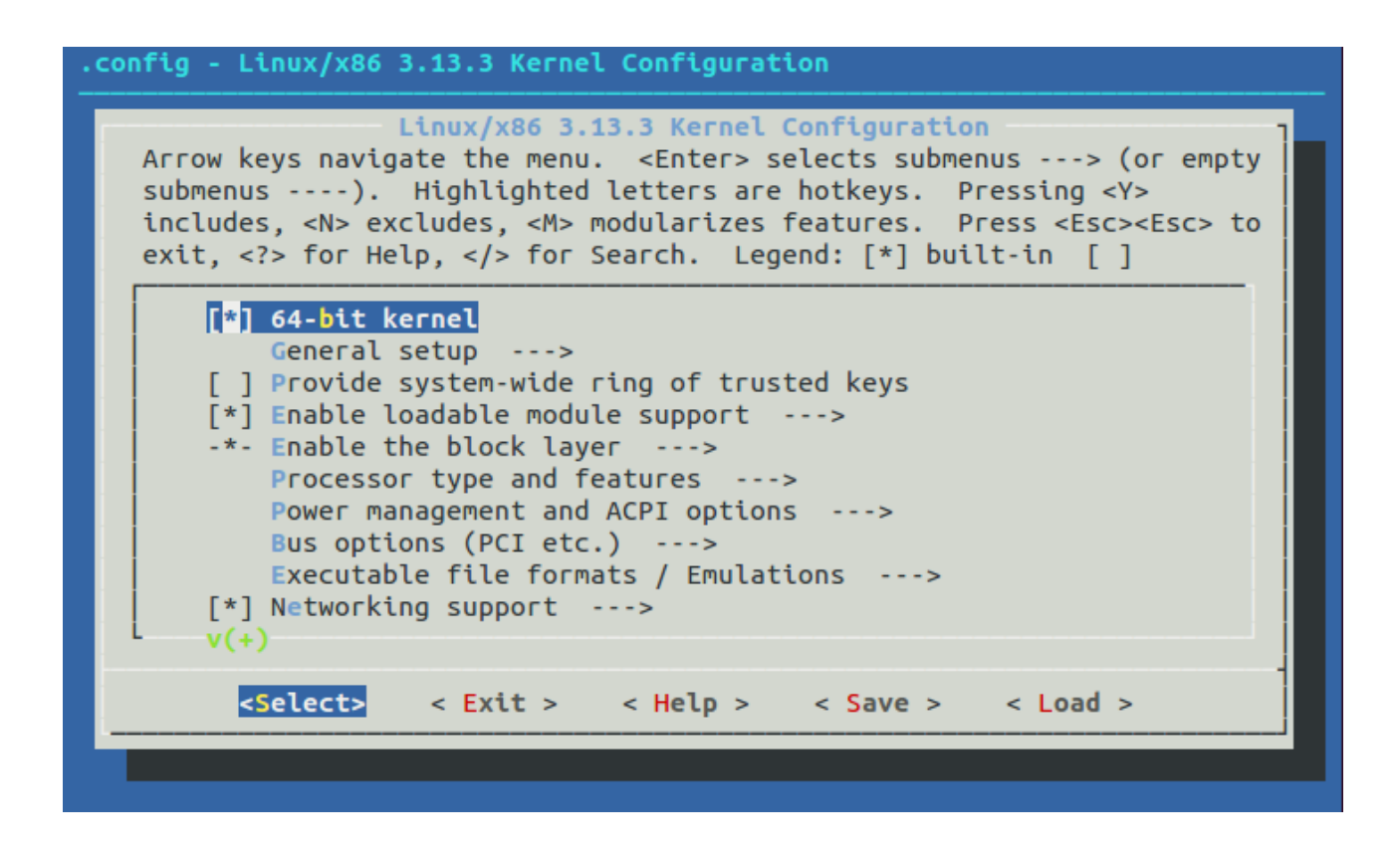

De totes maneres aquest menú ja conté una configuració del nucli per defecte que és la que he fet servir per compilar-lo, ja que la majoria d'opcions indicades sobrepassen amb escreix els meus coneixements.

La compilació en ella mateixa no ofereix cap mena de complicació, és idèntica a la de qualsevol altre paquet. El resultat, de manera anàloga al binari executable que en resulta da la compilació de la resta d'eines, és un arxiu comprimit de nom bzImage que conté el nucli executable que s'acaba de compilar. Aquest arxiu cal copiar-lo dins del directori /boot del sistema que serà on el gestor d'arrencada anirà a trobar-lo per engegar el sistema operatiu que es faci amb el control de l'ordinador. La següent captura conté els contingut del directori /boot:

A la captura anterior es pot constatar com el nom del fitxer comprimit del nucli s'ha reanomenat vmlinuz-3.13.3-lfs-7.5, ja que vmlinuz és un nom convencional per aquest fitxer. També s'aprofita per indicar a la resta del nom la versió del nucli i el de la distribució, que en aquest cas és la del *Linux From Scratch 7.5* que hem bastit.

Arribats a aquest punt disposem a més de les eines bàsiques i fonamentals d'un sistema Linux que ja eren usables des de l'entorn del chroot al sistema amfitrió, d'un nucli executable a la partició on s'han instal·lat aquestes eines. Per tant el sistema ja està construït. Només cal configurar el gestor d'arrencada del sistema ubicat al MBR del disc dur on es troba la partició del LDZ per permetre que carregui el nucli que acabem de compilar i fer servir a partir d'ara de manera directa, sense cap amfitrió el LDZ. Al llibre *Linux From Scratch* s'indica que per fer aquesta tasca s'instal·li al MBR el gestor grub que s'ha compilat i instal·lat en l'apartat 6 i es generi un fitxer de configuració amb el nom grub.cfg a /boot/grub/ per tal d'aconseguir aquest objectiu. El resultat que s'obté és certament la càrrega i execució del nucli que s'ha compilat tal com es pot observar a la següent imatge:

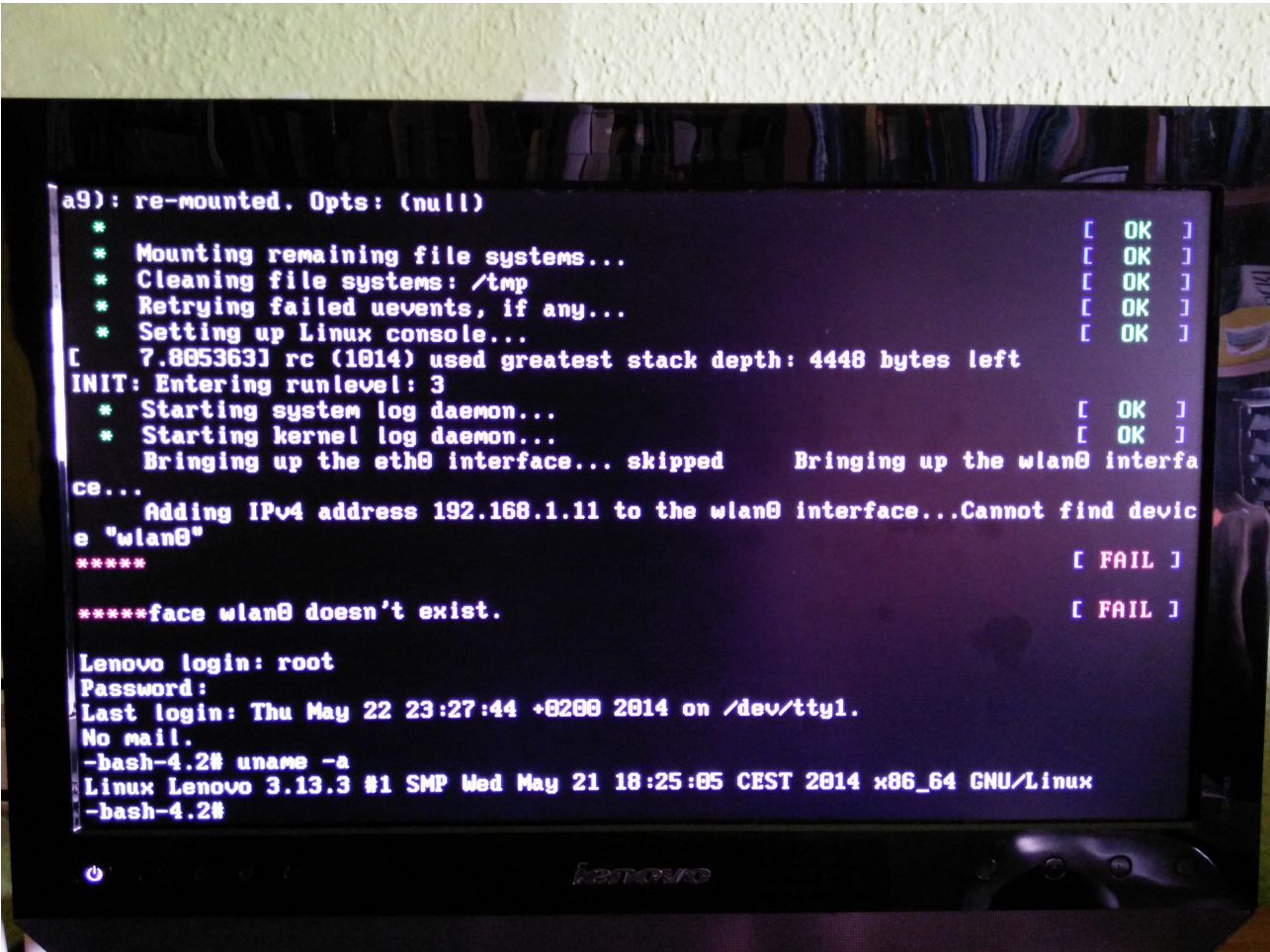

Cal notar a la imatge anterior com durant la càrrega del sistema es dóna un missatge d'error. El problema rau en el driver de la targeta wireless de tipus usb que faig servir per connectar-me a l'encaminador adsl amb el que tinc accés a Internet. El nucli no en disposa d'un adient, no pot comunicar-se amb aquest dispositiu i per això avisa que no el pot trobar, malgrat que en el fitxer de configuració ifconfig.wlan0 ubicat a /etc/sysconfig/ s'hagi indicat la seva existència.

Tanmateix el gestor grub d'arrencada que s'instal·la d'aquesta manera només reconeix de tots els instal·lats a les diferents particions del disc dur de l'ordinador el sistema operatiu LDZ. És poc respectuós amb els altres sistemes. Per tal de fer possible l'ús de tots els que en tinc instal·lats el que he fet és carregar un sistema Ubuntu amb l'ajuda

d'un disc d'arrencada i instal·lar el grub al MBR des d'aquest Ubuntu, així com fer servir l'opció update per tal que em reconegui i permeti la càrrega de tots els sistemes operatius, inclòs el LDZ tal com s'observa a la següent imatge:

Versió 1.99-21ubu Ubuntu, amb el Linux 3.2.0-60-generic Ubuntu, with Linux 3.2.0-60-generic (recovery mode) Previous Linux versions Memory test (memtest86+)<br>Memory test (memtest86+)<br>Memory test (memtest86+, serial console 115200)<br>Windows 7 (loader) (on /dev/sda1)<br>Ubuntu, amb el Linux 3 2 0–60–gaporio (on /dev/) Windows 7 (loader) (on /dev/sda1)<br>Ubuntu, amb el Linux 3.2.0–60-generic (on /dev/sda6)<br>Ubuntu, with Linux 3.2.0–60-generic (recovery mode) (on /dev/sda6)<br>Ubuntu, amb el Linux 3.2.0–23-generic (on /dev/sda6)<br>Ubuntu, with Li

#### <span id="page-27-0"></span> **9 Implementació de l'escriptori gràfic**

Com l'objectiu d'aquest treball és la construcció des de zero d'un sistema operatiu gnulinux que pugui ser emprat en un aula de secundària, disposar d'un sistema operatiu només en mode text, interaccionant amb l'ordinador a través d'un intèrpret de comandes és del tot insatisfactori. Cal implementar una interfície gràfica intuïtiva que qualsevol usuari habituat a fer servir un ordinador pugui fer servir sense que calgui tenir cap coneixement tècnic. Per tant es fa necessari la compilació i instal·lació d'un escriptori gràfic. En l'àmbit de gnu-linux els dos escriptoris gràfics més emprats i coneguts són KDE i Gnome, per aquest motiu he deixat de banda considerar altres opcions i escollir-ne un d'aquests.

D'altra banda l'equip que ha desenvolupat i manté el projecte *Linux From Scratch*, que he seguit fins ara, l'han ampliat per donar suport a tot un seguit d'utilitats i programes que sobre el *Linux From Scratch* bàsic, permeten personalitzar i adaptar el sistema a les necessitats personals de cadascú. Aquesta continuació del projecte inicial rep el nom de BLFS (*Beyond Linux From Scratch*), accessible a l'adreça web *http://www.linuxfromscratch.org/blfs/view/svn/*. Seguint les pautes allà indicades he triat instal·lar el KDE com a entorn gràfic i no el KDE degut a que el primer no acaba de funcionar prou bé sobre el sistema bàsic del LFS. Aquesta decisió és el primer pas per personalitzar el LFS ja implementat per convertir-lo en el *Linux des de Zero*, LDZ, que és l'objectiu d'aquest treball.

A diferència de la implementació del LDZ on es seguia un document linealment, on els paquets amb el codi font eren uns concrets, que fins i tots els podies descarregar tots de cop, a BLFS desapareix aquesta linealitat. Per exemple en el cas del KDE s'especifiquen el nombre de paquets que el composen, 20 en total, amb les indicacions, força ben

pautades per poder-los instal·lar. Tanmateix en aquest punt m'he trobat amb un contratemps, que a la llarga ha estat capital pel desenvolupament i resultat final d'aquest treball. En fer el plantejament inicial del projecte, concretament el pla de treball, havia suposat que l'entorn gràfic havia de consistir en un paquet principal, prou gros, això sí, i amb un nombre reduït de dependències. Reconec que l'ús habitual que faig d'Ubuntu i del programa gestor de paquets Synàptic em va induir a aquest error. Normalment quan s'instal·la un programa d'aquesta manera el nombre de paquets totals és relativament reduït. Per això m'esperava que en el desenvolupament del LDZ la situació seria similar, un nombre reduït de paquets, que això sí caldria compilar abans d'instal·lar-los. Només així es pot explicar que en el pla de treball ni tan se vols vaig incloure una entrada específica per a la seva instal·lació, creient que els podria instal·lar conjuntament amb els que composen el LFS pròpiament. Tanmateix seguint els fils de dependències dels 20 paquets que composen pròpiament el KDE, em vaig trobar amb vora 200 paquets necessaris per implementar l'escriptori gràfic. La totalitat dels paquets instal·lats, amb les seves dependències es recullen a l'Annex IV. Aquest fet no feia només trontollar el meu projecte, sinó que el feia inabastable. Amb prou feines podria acabar la instal·lació de tots aquests paquets, i això gràcies, a que en previsió de possibles contratemps, havia deixat al pla de treball el període entre la data de lliurament de la PAC 4 i la memòria final sense cap feina. Comentant degudament aquesta situació amb el meu consultor, ell em va recomanar que em centrés en instal·lar l'escriptori gràfic, deixant de banda les altres tasques, en especial la creació d'un live-cd del LDZ resultant.

Així doncs, un cop decidit a limitar-me a implementar l'escriptori gràfic només calia partir dels 20 paquets que composaven el KDE, establir les seves dependències i anar instal·lant un a un els paquets, seguint les indicacions que per a cada un d'ells es recollia al projecte BLFS. Aquesta és una tasca mecànica i sistemàtica que no té cap aspecte

rellevant a destacar tret d'un de sol, que em va permetre entendre un aspecte dels escriptoris gràfics que ja m'havia trobat amb l'ús de les distribucions de Linux: el servidor de les X. De fet creia que formava part pròpiament de l'escriptori gràfic ja fos el KDE o el Gnome. Tanmateix amb la implementació paquet a paquet quedava clar que el KDE no s'instal·la directament, sinó que primer cal bastir-ne un entorn gràfic més bàsic i primari, l'X Window System Evironment, l'entorn de sistema de finestres X. El qual funciona a partir d'un model client servidor. El servidor d'aquest, el que ja coneixia com el servidor de les X, és l'encarregat de rebre les peticions a través del teclat o el ratolí dels programes clients per tal que aquest els hi doni sortida en forma de finestres gràfiques. Aquesta és la base dels sistemes de finestres dels sistemes Unix, del qual LFS és un exemple. Per tant una de les dependències demanades per alguns paquets de KDE, no corresponien a un paquet pròpiament, sinó al sistema de les X en la seva totalitat, el servidor i les eines necessàries pel seu correcte funcionament, ja que el KDE com a escriptori gràfic fa ús de finestres que són servides per aquest sistema. Per aquest motiu a l'Annex IV es troben dividits els paquets instal·lats en dos apartats, aquells que formen part de l'X Window System Environment i aquells que formen pròpiament el KDE.

Finalment, un cop compilats i instal·lats els aproximadament 200 paquets que conformen tant el sistema de les X com el KDE, en arrencar el sistema, ja es podria carregar l'entorn gràfic, passant de ser pròpiament el sistema una concreció del *Linux From Scratch* a una del *Linux des de Zero* que era la fita final d'aquest treball. Tanmateix en arrencar el sistema no s'obria l'entorn gràfic, sinó que el resultat obtingut era el que s'observa a la següent imatge:

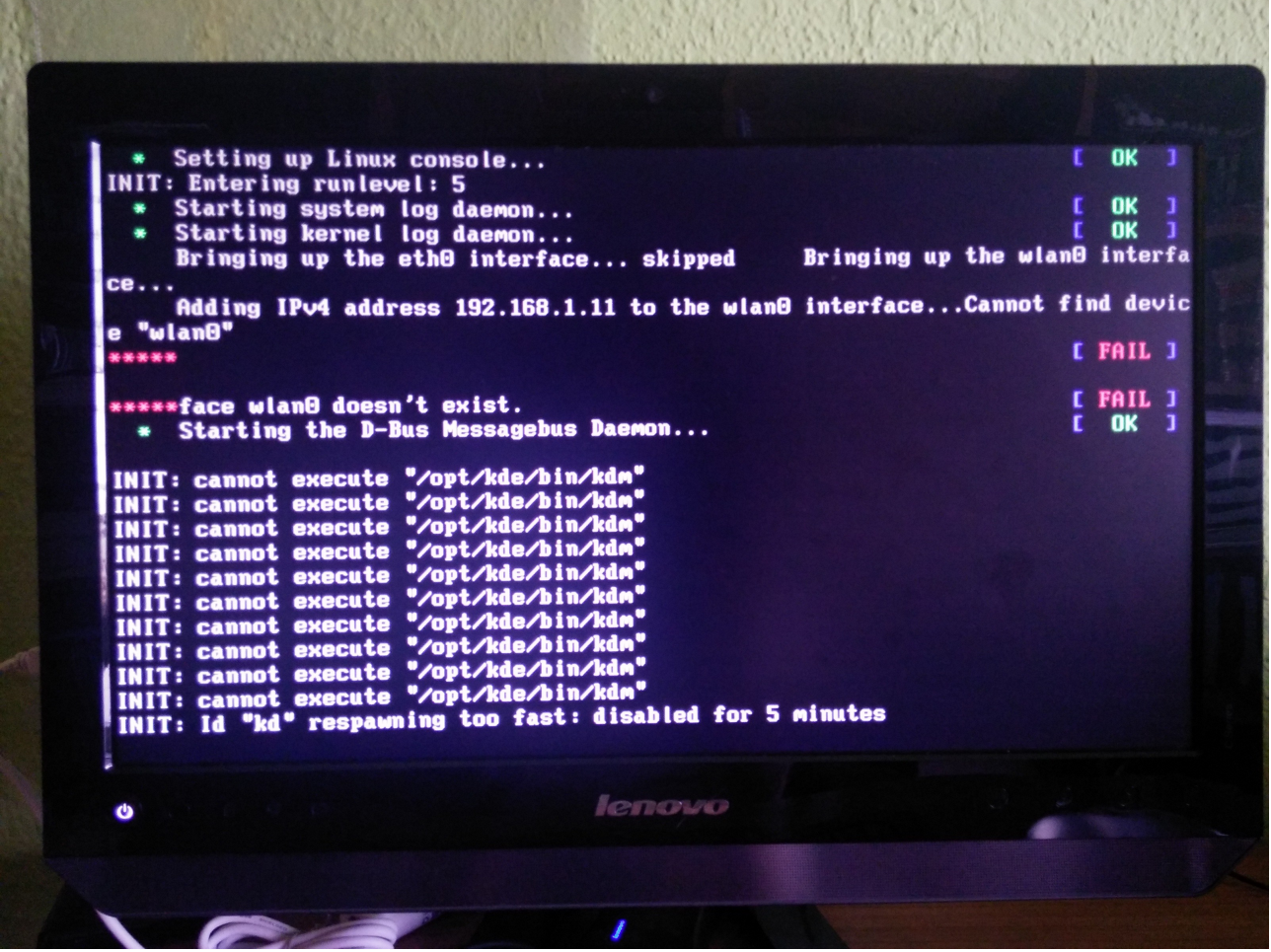

És evident que hi havia un problema en la càrrega de l'escriptori gràfic. Aquest resultat s'obtenia amb un mode d'execució, runlevel 5, el que correspon al mode multiusuari gràfic, degudament indicat al fitxer de configuració /etc/inittab. Provant que passava modificant el paràmetre corresponent al mode d'execució de cinc a tres per iniciar el sistema en mode normal, és a dir amb un terminal de text, el resultat obtingut era el següent:

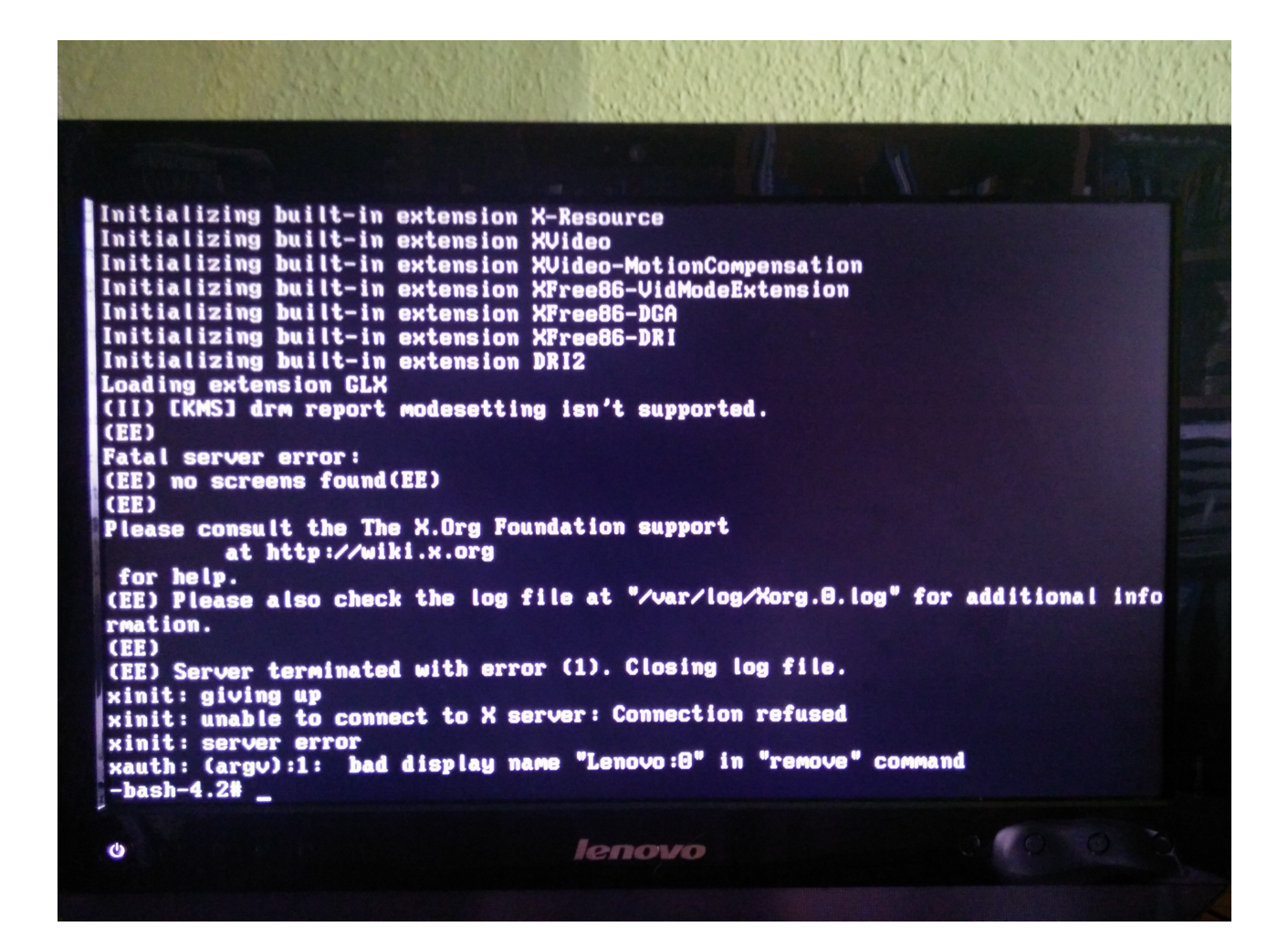

La informació donada pel sistema indicava en una línia: [KMS] drm report modesetting isn't suporported. Una mica de recerca per Internet donava com a resultat que KMS significa Kernel mode-setting, que per un costat indicava que el problema estava relacionat amb el nucli, i a més que tenia a veure amb aspectes gràfics com la resolució de la pantalla, el color, etc. Quelcom força relacionat amb les exigències d'un escriptori gràfic. Fent una mica més de recerca, començant per la mateixa pàgina de BLFS, tot apuntava que la opció KMS, és una de les opcions disponibles en el moment de configurar el nucli. Era evident que la configuració per defecte que havia fet servir per construir el LFS era incompatible amb la càrrega d'un escriptori gràfic. S'havia de tornar a configurar el nucli, compilar-lo i instal·lar-lo de nou. Afortunadament només calia conèixer la targeta gràfica del meu ordinador, que és una ATI Radeon, i habilitar dins del menú de configuració del nucli l'opció que es troba a Device Drivers -> Graphics

support -> ATI Radeon, com es pot veure a la següent captura:

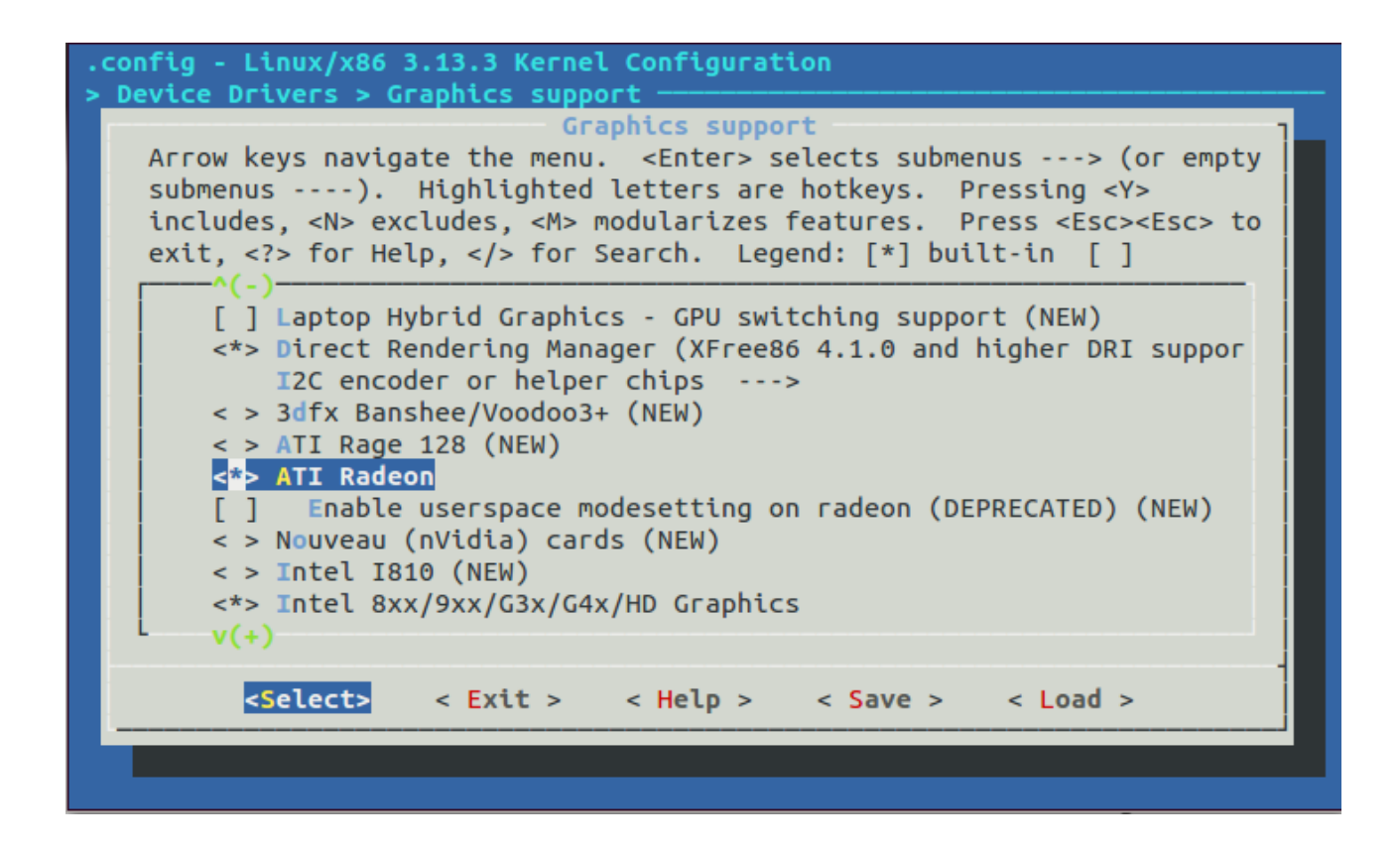

Un cop compilat i instal·lat el nucli al directori /boot, ja s'estava en disposició de carregar l'escriptori gràfic un cop s'iniciés el sistema. Efectivament a la següent pantalla, que es la que apareix en un primer moment es pot observar que el KMS, Kernel modesetting, ja està habilitat:

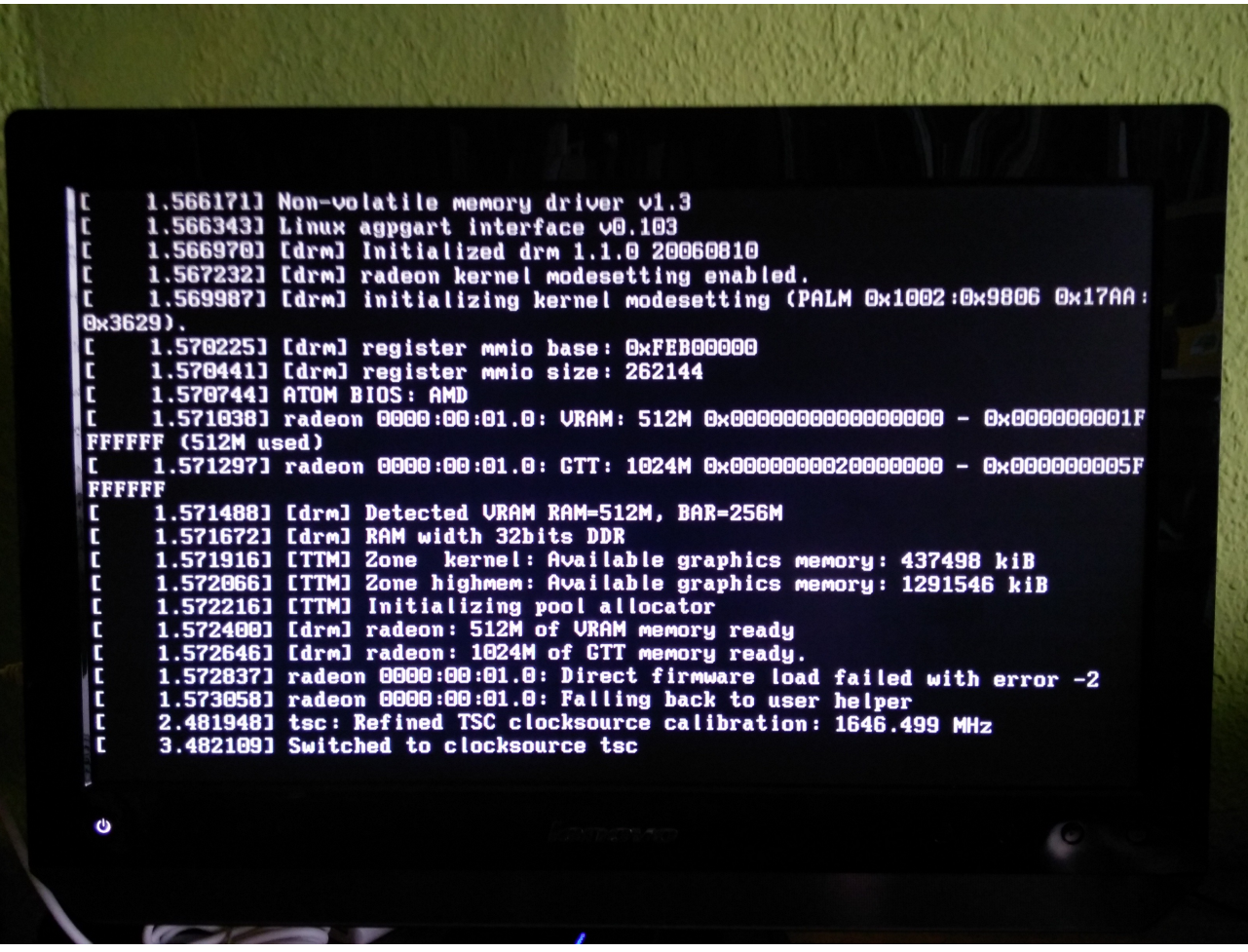

A continuació apareix una pantalla on es pot apreciar que la resolució és una altra i que

per tant el canvi fet al nucli és efectiu:

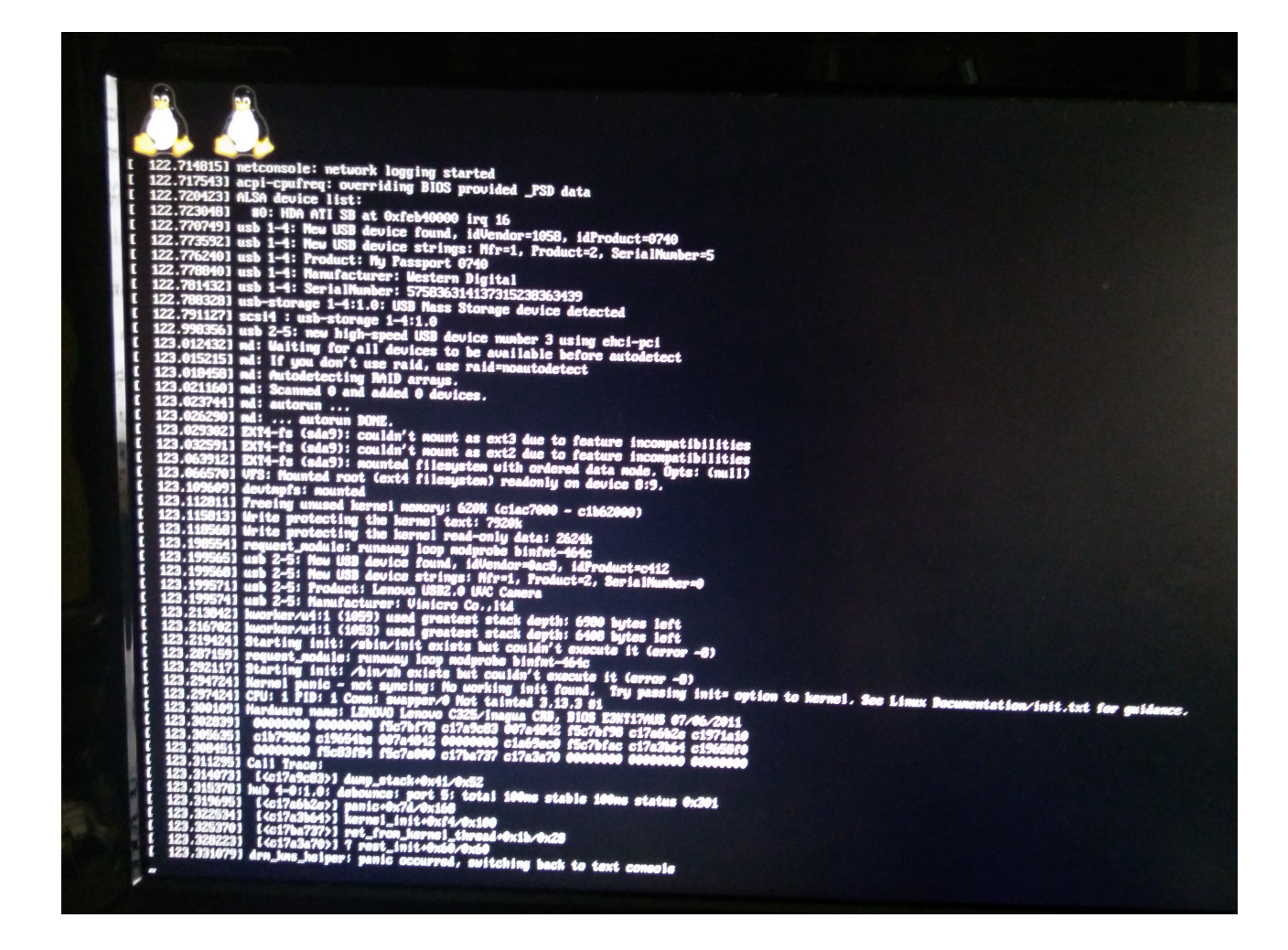

Tanmateix apareix el següent error:

Starting init: /sbin/init exists but couldn't execute it (error -8) ... Starting init:  $/sbin(sh)$  exists but couldn't execute it (error -8) Kernel panic – not syncing: No working init found...

Un error relacionat amb el nucli. De fet apareix independentment del mode d'execució, runlevel, amb el qual s'iniciï el sistema, ja sigui en mode gràfic, cinc, o en mode text, tres. Per tant dedueixo que és independent de l'escriptori gràfic. De fet no puc ni constatat si aquest ha estat correctament instal·lat o no, ja que el sistema falla abans.

Buscant per Internet, em trobo no gaire informació sobre aquest problema, força tècnica, molt per sobre de les meves capacitats i possibilitats. El màxim d'aigua clara que en puc treure és que el problema pot estar relacionat amb una incompatibilitat entre la versió del nucli compilat quan s'executa en un ordinador de 64 bits. En cas de ser així, sembla que aquesta es dóna quan s'habilitat el suport gràfic almenys per les targetes ATI Radeon, ja que amb la compilació del nucli amb les opcions per defecte no es dóna aquest problema. Comentant aquest fet amb el meu consultor m'adverteix que el problema no és trivial, que caldria investigar-ho més a fons, però que ja no hi havia prou temps per redreçar-lo. Haig de matissar que amb el temps destinat a compilar i instal·lar l'enorme nombre de paquets de l'escriptori només en vaig disposar de dos dies per enllestir el projecte abans del seu lliurament, pel qual em veig obligat a deixar l'estat d'aquest treball en aquest punt.

## <span id="page-36-0"></span> **10 Conclusions**

Malgrat la profunda decepció resultant del fracàs final per no haver pogut carregar l'escriptori gràfic en el sistema *Linux des de Zero* desenvolupat, l'extracció de conclusions del projecte en el seu conjunt passa en un primer moment per valorar els objectius marcats a l'inici del treball i deixar una mica apartada la sensació de frustració final.

A l'apartat dos d'aquesta memòria es recullen els objectius d'aquest treball final de carrera. Procedeixo a valorar un a un la seva consecució:

#### **Objectius Generals**

**1.** Aprendre l'estructura d'un sistema operatiu basat en Linux.

Considero que aquest objectiu ha estat assolit. El grau d'aprenentatge adquirit per la meva part queda reflectit en les explicacions desenvolupades al llarg d'aquesta memòria, doncs en ella es va explicant l'estructura del sistema LDZ que he volgut desenvolupar pas a pas.

**2.** Crear-ne un sistema basat en Linux des de zero.

Aquest objectiu general no ha estat assolit. Entenc per crear un sistema basat en Linux des de zero un que sigui únic i que es pugui fer servir, en aquest cas el que he anomenat en aquesta memòria LDZ, *Linux Des de Zero*, que prenent com a base el LFS, *Linux From Scratch*, fos un sistema operatiu que es pogués usar en els ordinadors d'una aula d'un institut de secundària. I no ha estat possible perquè no he pogut arrencar l'escriptori gràfic, i evidentment sense aquest element el LDZ no és usable, no ha arribat a arrencar i per tant no es pot afirmar que hagi estat creat.

**3.** Instal·lar en un ordinador un sistema operatiu basat en Linux des de zero.

Encara que en un primer moment pugui semblar incongruent amb el que he afirmat a l'apartat anterior, crec que aquest objectiu sí que ha estat assolit en bona mesura. He instal·lat la majoria dels paquets que configurarien el sistema operatiu plantejat a l'inici, els que composen pròpiament el *Linux From Scratch* i els de l'escriptori gràfic. Només m'han faltat, per falta de temps, alguns com el LibreOffice, o el Firefox. Tanmateix el problema que m'ha impedit arrencar el LDZ no ha estat per no haver instal·lat els paquets necessaris. És un problema del nucli, probablement per incompatibilitats amb el meu processador de 64 bits. De fet no puc comprovar si la instal·lació de l'escriptori gràfic ha estat satisfactòria o no, però completa sí que ha estat.

## **Objectius Concrets**

**1.** Minimitzar els requeriments de memòria i CPU del sistema Linux des de zero.

Al menys des del punt de vista del disseny aquest objectiu sí que ha estat assolit. El sistema operatiu que s'ha volgut bastir, en fer ho paquet a paquet, s'ha construït amb un nombre relativament petit de programes. Malgrat els recursos que un escriptori gràfic exigeix, tant en termes de CPU com de memòria, aquests seran els mínims necessaris, o molt propers a aquest mínim, ja que el nombre de programes executant-se concurrentment es limitaran als propis del sistema, i als pocs que l'usuari faci servir.

**2.** Implementar només el programari necessari per oferir les funcionalitats requerides en la tasca docent d'un institut de secundària: accés a Internet, programari ofimàtic i programari audovisual.

Aquest darrer objectiu ha estat només parcialment assolit, teòricament, doncs en no poder iniciar-se el LDZ no es pot contrastar empíricament. Tanmateix el programari audiovisual ha estat implementat. Aquest consistia en el programa VLC, que com es pot comprova a l'annex IV, l'incorpora el KDE, l'escriptori gràfic. Pel que fa l'accés a Internet, l'escriptori gràfic inclou per defecte un navegador, el Konqueror, per tant l'accés a Internet a través del navegador és possible. Finalment el programari ofimàtic, en aquest cas el LibreOffice no ha estat instal·lat per manca de temps, cosa que fa que aquest objectiu només s'assoleixi parcialment.

Fetes aquestes consideracions concloc la present memòria amb la valoració final. Després de tot el temps dedicat al desenvolupament d'aquest treball, he arribat a la conclusió, que era massa ambiciós per a les meves possibilitats. Haig de reconèixer, que amb els coneixements adquirits durant la seva realització, ara mateix no el plantejaria de cap de les maneres com ho vaig fer a l'inici. Ha estat d'una gran ingenuïtat per la meva banda creure que implementar un entorn gràfic, així com programes com reproductors de vídeo, ofimàtics, etc, era una tasca assequible. No m'hagués imaginat a l'inici ni de bon tros la càrrega de feina, de temps de compilació, que aquests programes exigeixen. A més a més en l'intent de la seva implementació m'he trobat amb un problema a nivell de nucli que supera en molt les meves capacitats. Hagués estat molt millor haver-me centrat només en un sistema en mode text amb l'intèrpret de comandes. I a partir d'aquí implementar funcionalitats que requerissin un nombre molt menor de paquets, per

exemple un servidor web, un tallafocs, etc.

D'altra banda també haig de reconèixer que l'objectiu final, desenvolupar un sistema operatiu per ser emprat a les aules d'un institut de secundària, no és gaire viable, ni gaire recomanable fent-lo a partir d'un desenvolupament des de zero. El temps que cal dedicar per implementar-ne un de sol és excessiu, a més dels problemes, que com he pogut comprovar, poden sorgir i que al final no facin possible el seu ús, per no parlar dels problemes que pot suposar el seu manteniment. Per tant si es considera un nombre rellevant d'ordinadors on implementar un sistema d'aquesta manera seria totalment absurd dedicar-ne tant de temps i esforços a aquesta tasca quan es poden fer servir distribucions molt més fiables i fàcils d'instal·lar. El guany en temps de CPU o ús de memòria que un sistema creat des de zero pot suposar no compensa ni de bon tros els seus inconvenients.

Tanmateix no vull acabar amb una valoració negativa, doncs l'experiència obtinguda en el desenvolupament d'aquest projecte és totalment positiva. Crec que desenvolupar un sistema seguint els criteris de *Linux From Scratch* és abans de tot una tasca d'aprenentatge, per familiaritzar-se ja en un cert grau de profunditat amb el món gnulinux, no buscar-ne cap aplicació pràctica, a no ser que es tinguin uns coneixements molt avançats. I en aquest aspecte la realització d'aquest treball ha estat força estimulant i satisfactòria. Partint del sistema base de *Linux From Scratch*, i seguint les indicacions del projecte *Beyond Linux From Scratch* he descobert tot un territori a explorar.

## <span id="page-40-0"></span>**ANNEX I: Fitxers de configuració i paquets de programari del sistema Linux mínim**

• **Fitxer .bash\_profile**

exec env  $-i$  HOME=\$HOME TERM=\$TERM PS1='\u:\w\\$ ' /bin/bash

• **Fitxer .bashrc** 

set +h umask 022 LFS=/mnt/lfs LC\_ALL=POSIX LFS  $TGT=\$(uname -m)-lfs-linux-gnu$ PATH=/tools/bin:/bin:/usr/bin export LFS LC\_ALL LFS\_TGT PATH

#### • **Paquets de programari**

```
Binutils2.24 (Primer pas de la instal∙lació)
GCC4.8.2 (Primer pas de la instal∙lació)
Linux-3.13.3 (Només les capçaleres de l'API)
Glibc-2.19Libstdc++-4.8.2Binutils2.24 (Segon pas de la instal∙lació)
GCC4.8.2 (Segon pas de la instal∙lació)
Tcl-8.6.1
Expect-5.45
DejaGNU-1.5.1
Check-0.9.12Ncurses-5.9
Bash-4.2Bzip2-1.0.6
Corcutils-8.22Diffutils-3.3
File-5.17
Find <math>u</math>-1.4.2Gawk-4.1.0Gettext-0.18.3.2
Grep-2.16Gzip-1.6M4-1.4.17Make-4.0
```
Patch-2.7.1 Perl-5.18.2  $Sed-4.2.2$ Tar-1.27.1 Texinfo-5.2 Util-linux-2.24.1  $Xz-5.0.5$ 

## <span id="page-42-0"></span>**ANNEX II: Paquets de programari instal·lats del sistema LDZ base**

Linux-3.13.3 (Només les capçaleres de l'API) Man-pages-3.59  $Glibc-2.19$  $Zlib-1.2.8$  $File-5.17$ Binutils-2.24  $GMP-5.1.3$ MPFR-3.1.2  $MPC-1.0.2$  $GCC-4.8.2$  $Sed-4.2.2$ Bzip2-1.0.6 Pkg-config-0.28 Ncurses-5.9 Shadow4.1.5.1 Psmisc-22.20  $Proofs-nq-3.3.9$  $E2f$ sprogs-1.42.9  $Coreutils-8.22$  $Iana-Etc-2.30$  $M4-1.4.17$  $Flex-2.5.38$ Bison-3.0.2  $Grep-2.16$ Readline-6.2  $Bash-4.2$  $Bc-1.06.95$  $Libtool-2.4.2$ GDBM-1.11 Inetutils-1.9.2 Perl-5.18.2 Autoconf-2.69 Automake-1.14.1 Diffutils-3.3  $Gawk-4.1.0$  $Find  $u$ -1.4.2$ Gettext-0.18.3.2 Groff- $1.22.2$  $Xz-5.0.5$  $GRUB-2.00$  $Less-458$  $Gzip-1.6$ IPRoute23.12.0  $Kbd-2.0.1$  $Kmod-16$ Libpipeline-1.2.6  $Make-4.0$ Patch $-2.7.1$ 

Sysklogd-1.5 Sysvinit-2.88dsf  $Tar-1.27.1$ Texinfo-5.2 Udev-208 (Procedent del paquet systemd-208) Util-linux-2.24.1  $Man-DB-2.6.6$  $Vim-7.4$ 

# <span id="page-44-0"></span>**ANNEX III: Fitxers de configuració del sistema LDZ base**

## • **Fitxer /etc/passwd**

root:x:0:0:root:/root:/bin/bash bin:x:1:1:bin:/dev/null:/bin/false nobody:x:99:99:Unprivileged User:/dev/null:/bin/false

### • **Fitxer /etc/group**

root:x:0: bin:x:1: sys:x:2: kmem:x:3: tape:x:4: tty:x:5: daemon:x:6: floppy:x:7: disk:x:8: lp:x:9: dialout:x:10: audio:x:11: video:x:12: utmp:x:13: usb:x:14: cdrom:x:15: mail:x:34: nogroup:x:99:

#### • **Fitxer /etc/sysconfig/ifconfig.eth0**

```
ONBOOT= 
IFACE=eth0 
SERVICE=ipv4-static
IP=192.168.1.10 
GATEWAY=192.168.1.1 
PREFIX=24 
BROADCAST=192.168.1.255
```
### • **Fitxer /etc/sysconfig/ifconfig.wlan0**

ONBOOT=yes IFACE=wlan0 SERVICE=ipv4-static IP=192.168.1.11 GATEWAY=192.168.1.1 PREFIX=24 BROADCAST=192.168.1.255

#### • **Fitxer /etc/inittab del sistema** *Linux From Scratch*

```
# Begin /etc/inittab 
id:3:initdefault: 
si::sysinit:/etc/rc.d/init.d/rc S 
l0:0:wait:/etc/rc.d/init.d/rc 0 
l1:S1:wait:/etc/rc.d/init.d/rc 1 
l2:2:wait:/etc/rc.d/init.d/rc 2 
l3:3:wait:/etc/rc.d/init.d/rc 3 
l4:4:wait:/etc/rc.d/init.d/rc 4 
l5:5:wait:/etc/rc.d/init.d/rc 5 
l6:6:wait:/etc/rc.d/init.d/rc 6 
ca:12345:ctrlaltdel:/sbin/shutdown -t1 -a -r now
su:S016:once:/sbin/sulogin 
1:2345:respawn:/sbin/agetty 
2:2345:respawn:/sbin/agetty 
3:2345:respawn:/sbin/agetty 
4:2345:respawn:/sbin/agetty 
5:2345:respawn:/sbin/agetty 
6:2345:respawn:/sbin/agetty 
--noclear ttyl 9600
tty2 9600 
tty3 9600 
tty4 9600 
tty5 9600 
tty6 9600 
# End /etc/inittab
```

```
• Fitxer /etc/inittab del sistema Linux Des de Zero
```

```
# Begin /etc/inittab
```

```
id:5:initdefault:
```

```
si::sysinit:/etc/rc.d/init.d/rc S
```

```
l0:0:wait:/etc/rc.d/init.d/rc 0 
l1:S1:wait:/etc/rc.d/init.d/rc 1 
l2:2:wait:/etc/rc.d/init.d/rc 2 
l3:3:wait:/etc/rc.d/init.d/rc 3 
l4:4:wait:/etc/rc.d/init.d/rc 4 
l5:5:wait:/etc/rc.d/init.d/rc 5 
l6:6:wait:/etc/rc.d/init.d/rc 6
```

```
ca:12345:ctrlaltdel:/sbin/shutdown -t1 -a -r now
```

```
su:S016:once:/sbin/sulogin
```

```
1:2345: respawn:/sbin/agetty --noclear ttyl 9600
2:2345:respawn:/sbin/agetty tty2 9600 
3:2345:respawn:/sbin/agetty tty3 9600 
4:2345:respawn:/sbin/agetty tty4 9600 
5:2345:respawn:/sbin/agetty tty5 9600 
6:2345:respawn:/sbin/agetty tty6 9600
```

```
# End /etc/inittab 
kd:5:respawn:/opt/kde/bin/kdm
```
## • **Fitxer /etc/sysconfig/clock**

```
# Begin /etc/sysconfig/clock 
UTC=1# Set this to any options you might need to give to hwclock, 
# such as machine hardware clock type for Alphas. 
CLOCKPARAMS= 
# End /etc/sysconfig/clock
```
#### • **Fitxer /etc/inputrc**

# Begin /etc/inputrc # Modified by Chris Lynn <roryo@roryo.dynup.net> # Allow the command prompt to wrap to the next line set horizontal-scroll-mode Off # Enable 8bit input set meta-flag On set input-meta On # Turns off 8th bit stripping set convert-meta Off # Keep the 8th bit for display set output-meta On # none, visible or audible set bell-style none # All of the following map the escape sequence of the value # contained in the 1st argument to the readline specific functions "\eOd": backward-word "\eOc": forward-word # for linux console " $\left\{e\right|1-z$ ": beginning-of-line " $\left\{e\right|4\sim":\text{ end-of-line}\right\}$ "\e[5~": beginning-of-history " $\leq 6$ ~": end-of-history "\e[3~": delete-char  $" \e[2" : quoted-insert$ # for xterm  $"$ \eOH": beginning-of-line "\eOF": end-of-line # for Konsole  $"$ \e[H": beginning-of-line " $\left\{e\right|F" : \text{end-of-line}$ # End /etc/inputrc

## <span id="page-48-0"></span>**ANNEX IV: Paquets de programari emprats en la implementació de l'escriptori gràfic**

Es mostren els paquets principals i les seves dependències. Els paquets marcats amb un asterisc corresponen a paquets que ja s'han detallat anteriorment amb les possibles dependències que puguin tenir.

#### **X Window System Environment**

- $\cdot$  util-macros-1.18.0 • (Xorg build environment)
- Xorg Protocol Headers
	- $\cdot$  util-macros-1.18.0\*
	- Sudo-1.8.9p5
	- $\cdot$  Wget-1.15
		- $\cdot$  OpenSSL-1.0.1f
		- $•$  GnuTLS-3.2.11 • Nettle-2.7.1
- $\cdot$  libXau-1.0.8
	- Xorg Protocol Headers\*
- libXdmcp-1.1.1 • Xorg Protocol Headers\*
- $\cdot$  xcb-proto-1.10
	- Python-2.7.6
		- $•$  expat-2.1.0
		- $\cdot$  libffi-3.0.13
	- (Xorg build environment)\*
- $\cdot$  libxcb-1.10
	- $\cdot$  libXau-1.0.8
	- $\cdot$  xcb-proto-1.10
	- libXdmcp-1.1.1
- Xorg Libraries
	- Fontconfig-2.11.0
		- FreeType-2.5.2
			- $\cdot$  Which-2.20
			- $\cdot$  libpng-1.6.9
- expat-2.1.0\*
- $\cdot$  libxml2-2.9.1
- Python-2.7.6\*
- $\cdot$  libxcb-1.10\*
- $xcb-util-0.3.9$ 
	- $\cdot$  libxcb-1.10\*
- $xcb-util-image-0.3.9$ •  $xcb-util-0.3.9*$
- xcb-util-keysyms-0.3.9  $\cdot$  libxcb-1.10\*
- $\cdot$  xcb-util-renderutil-0.3.8 • libxcb-1.10 $*$
- $\cdot$  xcb-util-wm-0.4.0
	- $\cdot$  libxcb-1.10\*
- $\cdot$  MesaLib-10.0.3
	- libxml2-2.9.1\*
	- Xorg Libraries\*
	- $\cdot$  libdrm-2.4.52
		- Xorg Libraries\*
	- $expat-2.1.0*$
	- $\cdot$  elfutils-0.158
	- $\cdot$  libvdpau-0.7
	- Xorg Libraries\*
	- $\cdot$  LLVM-3.4
- $\cdot$  xbitmaps-1.1.1
	- $\cdot$  util-macros-1.18.0\*
- Xorg Applications
	- $\cdot$  libpng-1.6.9\*
	- MesaLib- $10.0.3*$
	- $xbitmaps-1.1.1*$
	- $xcb-util-0.3.9*$
	- $\cdot$  Linux-PAM-1.1.8
- xcursor-themes-1.0.4
	- Xorg Applications\*
- Xorg Fonts
	- $xcursor-themes-1.0.4*$
- XKeyboardConfig-2.11
	- $\cdot$  Intltool-0.50.2
		- $\cdot$  XML::Parser-2.41
			- expat-2.1.0\*
	- Xorg Libraries\*
- Xorg-Server-1.15.0
	- OpenSSL- $1.0.1f*$
	- Nettle-2.7.1\*
	- libgcrypt-1.6.1
		- libgpg-error-1.12
	- Pixman- $0.32.4$
	- Xorg Fonts\*
	- xkeyboard-config-2.11\*
- Xorg Drivers
	- $\cdot$  Glamor EGL-0.6.0
	- Xorg Evdev Driver-2.8.2
		- Xorg-Server-1.15.0\*
		- $\cdot$  mtdev-1.1.4
	- Xorg ATI Driver-7.3.0
		- Xorg-Server-1.15.0\*
		- $\cdot$  Glamor EGL-0.6.0\*
- $•$  twm-1.0.8
	- Xorg-Server-1.15.0\*
- $•$  xterm-301
	- Xorg Applications\*
- $xclock-1.0.7$ 
	- Xorg Libraries\*
- $\cdot$  xinit-1.3.3
	- $twm-1.0.8*$
	- $xclock-1.0.7*$
	- $x$ term-301\*

## **KDE**

```
\cdot Automoc4-0.9.88
  • CMake-2.8.12.2• CURL-7.35.0• libarchive-3.1.2
    • expat-2.1.0*
  • Ot-4.8.5• Xorg Libraries*
    \cdot alsa-lib-1.0.27.2
    • MesaLib-10.0.3*
    • Certificate Authority Certificates
    \cdot D-Bus-1.8.0
      • expat-2.1.0*
      • Xorg Libraries*
    • GLib-2.38.2• libffi-3.0.13*
      • Python-2.7.6*
      \cdot PCRE-8.34
    • desktop-file-utils-0.22
      • GLib-2.38.2*• ICU-52.1 (unicode support)
    • libjpeg-turbo-1.3.0
      \cdot NASM-2.11
    • libmng-2.0.2
      \cdot libjpeg-turbo-1.3.0*
      • Little CMS-2.5
    • libpng-1.6.9*
    \cdot LibTIFF-4.0.3
    \cdot OpenSSL-1.0.1f*
    \cdot SQLite-3.8.3.1
• Phonon-4.7.1• automoc4-0.9.88• GLib-2.38.2*• Phonon-backend-gstreamer-4.7.1
  • phonon-4.7.1*
  \cdot GStreamer-0.10.36
    • GLib-2.38.2*
    • libxml2-2.9.1*
```

```
• qst-plugins-base-0.10.36
```

```
• GStreamer-0.10.36*
```

```
• Pango-1.36.2
```

```
\cdot Cairo-1.12.16
```
- libpng-1.6.9\*
- $GLib-2.38.2*$
- Pixman-0.32.4 $*$
- Fontconfig-2.11.0\*
- Xorg Libraries\*
- $\cdot$  Harfbuzz-0.9.26
	- $GLib-2.38.2*$
	- ICU-52.1\*
	- FreeType-2.5.2\*
- Xorg Libraries\*
- $\cdot$  alsa-lib-1.0.27.2\*
- libogg-1.3.1\*
- libtheora-1.1.1
	- libogg-1.3.1\*
	- libvorbis-1.3.4
		- libogg-1.3.1\*
- libvorbis-1.3.4\*
- udev-extras
	- $GLib-2.38.2*$
	- Gperf-3.0.4
	- gobject-introspection-1.38.0
- Xorg Libraries\*
- $•$  qst-plugins-good-0.10.31
	- $•$  qst-plugins-base-0.10.36\*
	- Cairo-1.12.16\*
	- $\cdot$  FLAC-1.3.0
	- libjpeg-turbo-1.3.0\*
	- libpng-1.6.9\*
	- Xorg Libraries\*
- gst-plugins-bad-0.10.23
	- $•$  qst-plugins-base-0.10.36\*
	- $\cdot$  FAAC-1.28
	- libpng-1.6.9\*
	- $\cdot$  libvpx-1.3.0
		- $yasm-1.2.0$
		- Which-2.20 $*$
	- $\cdot$  OpenSSL-1.0.1f\*
	- $\cdot$  XviD-1.3.2
- gst-plugins-ugly-0.10.19
	- gst-plugins-base-0.10.36\*
	- LAME $-3.99.5$
	- libdydnav-4.2.1
		- $\cdot$  libdydread-4.2.1
	- libdydread-4.2.1\*

```
• Phonon-backend-vlc-0.7.1
```
- phonon-4.7.1\*
- $VLC-2.1.3$ 
	- Lua-5.2.3
	- $\cdot$  libmad-0.15.1b
	- FFmpeg-2.1.3
		- $yasm-1.2.0*$
		- $\cdot$  libass-0.10.2
			- FreeType-2.5.2\*
			- $\cdot$  FriBidi-0.19.6
		- $\cdot$  fdk-aac-0.1.3
		- LAME-3.99.5\*
		- $•$  Opus-1.1
		- libtheora-1.1.1\*
		- libvorbis-1.3.4\*
		- $\cdot$  libvpx-1.3.0\*
		- $x264 20140115 2245$ 
			- $yasm-1.2.0*$
		- X Window System\*
		- $\cdot$  alsa-lib-1.0.27.2\*
		- $SDL-1.2.15$
		- $\cdot$  libva-1.2.1
			- MesaLib-10.0.3\*
		- $\cdot$  libvdpau-0.7\*
	- liba52-0.7.4
	- X Window System\*
	- $•$  alsa-lib-1.0.27.2\*
	- libgcrypt-1.6.1\*

```
\cdot Akonadi-1.11.0
```
- $\cdot$  shared-mime-info-1.2
	- $GLib-2.38.2*$
	- $\cdot$  Intltool-0.50.2\*
	- libxml2-2.9.1\*
- Boost-1.55.0
- $\cdot$  Soprano-2.9.4
	- CMake-2.8.12.2\*
	- $0t-4.8.5*$
	- $\cdot$  Redland-1.0.17
		- $\cdot$  Rasqal-0.9.31
			- $\cdot$  Raptor-2.0.13
				- $CURL 7.35.0*$
				- $\cdot$  libxslt-1.1.28
					- libxml2-2.9.1\*
	- $\cdot$  CLucene-2.3.3.4
- CMake-2.8.12.2\*
- $\cdot$  Boost-1.55.0\*
- $D-Bus-1.8.0*$
- $\cdot$  libiodbc-3.52.8
	- $•$  GTK+-2.24.22
		- $ATK-2.10.0$ 
			- $GLib-2.38.2*$
		- $gdk-pixbuf-2.30.4$ 
			- $GLib-2.38.2*$
			- libjpeg-turbo-1.3.0\*
			- $\cdot$  libpng-1.6.9\*
			- $\cdot$  LibTIFF-4.0.3\*
			- Xorg Libraries\*
		- Pango-1.36.2\*
		- hicolor-icon-theme-0.12
- $\cdot$  Virtuoso-6.1.8
	- $\cdot$  libiodbc-3.52.8\*
	- $\cdot$  libxml2-2.9.1\*
	- $\cdot$  OpenSSL-1.0.1f\*
	- $\cdot$  OpenLDAP-2.4.39
		- Berkeley DB-6.0.20
		- Cyrus SASL-2.1.26
			- $\cdot$  OpenSSL-1.0.1f\*
			- Berkeley DB-6.0.20\*
		- $\cdot$  OpenSSL-1.0.1f\*
- SQLite-3.8.3.1\*

```
\cdot Attica-0.4.2
```
- CMake-2.8.12.2\*
- $0t-4.8.5*$
- QImageblitz-0.0.6
	- $0t-4.8.5*$
	- CMake-2.8.12.2\*
- Shared-desktop-ontologies-0.11.0
	- CMake-2.8.12.2\*
- $\cdot$  Polkit-Ot-0.103.0
	- $automoc4-0.9.88*$
	- $\cdot$  Polkit-0.112
		- $GLib-2.38.2*$
		- $\cdot$  Intltool-0.50.2\*
		- $\cdot$  JS-17.0.0
			- $•$  libffi-3.0.13\*

```
• NSPR-4.10.3
      • Python-2.7.6*
      \cdot Zip-3.0
• Oxygen-icons-4.12.2
  • CMake-2.8.12.2*\cdot Kdelibs-4.12.2
  • phonon-4.7.1*
  • Attica-0.4.2*• Soprano-2.9.4*
  \cdot strigi-0.7.8
    • CMake-2.8.12.2*
    • expat-2.1.0* o libxml2-2.9.1*
    • D-Bus-1.8.0*• 0t-4.8.5*• qca-2.0.3• 0t-4.8.5*• Which-2.20*• libdbusmenu-qt-0.9.2
    • Qt-4.8.5*\cdot docbook-xml-4.5
    • libxml2-2.9.1*
    • UnZip-6.0
  \cdot docbook-xsl-1.78.1
    • libxml2-2.9.1*
  • shared-desktop-ontologies-0.11.0
    • CMake-2.8.12.2*
  • shared-mime-info-1.2*
  • polkit-qt-0.103.0*• libpng-1.6.9*
  \cdot libjpeg-turbo-1.3.0*
  \cdot giflib-5.0.5
  \cdot UPower-0.9.23
    \cdot dbus-glib-0.102
      \cdot D-Bus-1.8.0*
      • expat-2.1.0*
      • GLib-2.38.2*\cdot Intltool-0.50.2*
    \cdot libusb-1.0.18
    \cdot Polkit-0.112*
    • udev-extras*
    • pm-uits-1.4.1\cdot UDisks-1.0.4
```
• dbus-glib- $0.102*$ 

Pàgina 56 de 58

- libatasmart-0.19
- $\cdot$  LVM2-2.02.105
- parted- $3.1$
- $\cdot$  LVM2-2.02.105\*
- $\cdot$  Polkit-0.112\*
- $•$  sq3 utils-1.37
- udev-extras\*
- Polkit-kde-agent-0.99.0
	- polkit-qt- $0.103.0*$
	- kdelibs-4.12.2\*
- Nepomuk-core-4.12.2
	- $\cdot$  kdelibs-4.12.2\*
	- Poppler-0.24.5
		- Fontconfig-2.11.0\*
		- Cairo-1.12.16\*
		- $\cdot$  libjpeg-turbo-1.3.0\*
		- libpng-1.6.9\*
	- $\cdot$  taglib-1.9.1
		- CMake-2.8.12.2\*
	- $\cdot$  Exiv2-0.24
		- expat-2.1.0\*
	- FFmpeg-2.1.3\*
- Nepomuk-widgets-4.12.2
	- nepomuk-core-4.12.2\*
		- kdelibs-4.12.2\*
		- Poppler-0.24.5\*
		- $\cdot$  taglib-1.9.1\*
		- Exiv2-0.24\*
		- FFmpeg-2.1.3\*
- Kdepimlibs-4.12.2
	- nepomuk-core-4.12.2\*
	- $\cdot$  libxslt-1.1.28\*
	- $\cdot$  GPGME-1.4.3
		- $\cdot$  Libassuan-2.1.1
			- libgpg-error-1.12\*
	- $\cdot$  libical-1.0
		- $CMake-2.8.12.2*$
	- $\cdot$  Akonadi-1.11.0\*
	- $\cdot$  Cyrus SASL-2.1.26\*
		- $\cdot$  OpenSSL-1.0.1f\*
		- Berkeley DB-6.0.20\*
- Boost-1.55.0\*
- $•$  QJson-0.8.1
	- $0t-4.8.5*$
	- CMake-2.8.12.2\*
- $\cdot$  OpenLDAP-2.4.39\*
- Kactivities-4.12.2
	- kdelibs- $4.12.2*$
	- nepomuk-core-4.12.2\*
- $\cdot$  Kde-runtime-4.12.2
	- kdelibs- $4.12.2*$
	- $\cdot$  libtirpc-0.2.4
	- kactivities-4.12.2\*
	- kdepimlibs-4.12.2\*
	- $\cdot$  alsa-lib-1.0.27.2\*
	- $\cdot$  libjpeg-turbo-1.3.0\*
	- Exiv2-0.24\*
- $\cdot$  Kde-baseapps-4.12.2
	- kdelibs- $4.12.2*$
	- kactivities-4.12.2\*
	- nepomuk-widgets-4.12.2\*
- $Kde-based-artwork-4.12.2$ 
	- kdelibs-4.12.2\*
- $\cdot$  Kde-workspace-4.11.6
	- kactivities-4.12.2\*
	- qimaqeblitz-0.0.6\*
	- $xcb-util-image-0.3.9*$
	- $xcb-util-renderutil-0.3.8*$
	- $xcb-util-keysyms-0.3.9*$
	- $xcb-util-wm-0.4.0*$
	- kdepimlibs-4.12.2\*
	- nepomuk-core- $4.12.2*$
	- Boost-1.55.0\*
	- FreeType-2.5.2\*
	- pciutils- $3.2.1$
	- ConsoleKit-0.4.6
		- $ac1-2.2.52$ 
			- $attr-2.4.47$
		- dbus-qlib- $0.102*$
		- Xorg Libraries\*
		- $\cdot$  Linux-PAM-1.1.8\*
		- $\cdot$  Polkit-0.112\*